# Novell eDirectory

8.8

新機能ガイド

2005 年 9 月 15 日

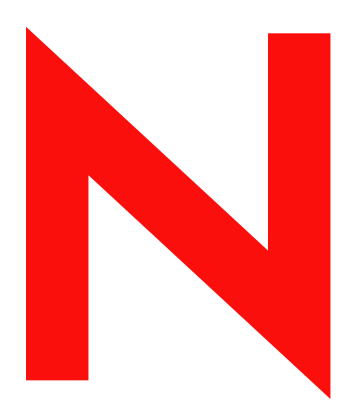

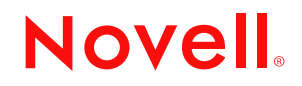

www.novell.com

#### 法令通知

米国 Novell, Inc. および ノベル株式会社は、 本書の内容または本書を使用し た結果について、 いかな る保証、 表明または約束も行って おりません。また、本書の商品性、および特定の用途への適合性について、いかなる黙示的保証も否認し、排除します。また、本書 の内容は予告なく変更されることがあります。

米国 Novell, Inc. およびノベル株式会社は、すべてのノベル製ソフトウェアについて、いかなる保証、表明または約束も行っておりま せん。また、ノベル製ソフトウェアの商品性、および特定の用途への適合性について、いかなる黙示的保証も否認し、排除します。 米国 Novell, Inc. およびノベル株式会社は、ノベル製ソフトウェアの内容を変更する権利を常に留保します。

本契約の締結に基づいて提供されるすべての製品または技術情報には、 米国の輸出管理規定およびその他の国の貿易関連法規が適用 されます。お客様は、取引対象製品の輸出 § 再輸出または輸入に関し § 国内外の輸出管理規定に従うこと、および必要な許可、または 分類に従うものとします。お客様は、現在の米国の輸出除外リストに掲載されている企業、および米国の輸出管理規定で指定された 輸出禁止国またはテ ロ リ ス ト 国に本製品を輸出または再輸出し ないもの と し ます。 お客様は、 取引対象製品を、 禁止されている核兵 器、ミサイル、または生物化学兵器を最終目的として使用しないものとします。Novell ソフトウェアを国外へ輸送する詳細について は、www.novell.com/info/exports/ を参照してください。弊社は、お客様が必要な輸出承認を取得しなかったことに対し如何なる責任 も負わないものとします。

Copyright © 2005, Novell, Inc. All rights reserved. 本書の一部または全体を無断で複写 ・ 転載する こ と は、 その形態を問わず禁じ ます。

本書に記載された製品で使用されている技術に関連する知的所有権は、 弊社に帰属し ます。 これらの知的所有権は、 http://www.novell.com/company/legal/patents/ に記載されている 1 つ以上の米国特許、 および米国な らびにその他の国における 1 つ以上 の特許または出願中の特許を含む場合があります。

Novell, Inc. 404 Wyman Street, Suite 500 Waltham, MA 02451 U.S.A.

www.novell.com

Novell eDirectory 8.8 新機能ガイド 2005 年 9 月 15 日

オンラインドキュメント **:** 本製品およびその他の Novell 製品のオンラインマニュアルにアクセスする場合や、アップデート版を取得 する場合は、http://www.novell.com/documentation/japanese を参照してください。

#### **Novell** の商標

Client32 は、 米国 Novell, Inc. の商標です。 eDirectory は、 米国 Novell, Inc. の商標です。 NetWare は、 米国 Novell, Inc. の米国な らびに他の国々における登録商標です。 NetWare Core Protocol および NCP は、 米国 Novell, Inc. の商標です。 NMAS は、 米国 Novell, Inc. の商標です。 Novell は、 米国 Novell, Inc. の米国な らびに他の国々における登録商標です。 Novell Client は、 米国 Novell, Inc. の商標です。 Novell Directory Services および NDS は、 米国 Novell, Inc. の米国な らびに他の国々における登録商標です。 Ximiam は、 米国 Novell, Inc. の米国な らびに他の国々における登録商標です。 ZENworks は、 米国 Novell, Inc. の米国な らびに他の国々における登録商標です。

#### **Third-Party Materials**

サードパーティ各社とその製品の商標は、所有者であるそれぞれの会社に所属します。 この製品には、 OpenSSL プロジェ ク ト が開発した OpenSSL Toolkit (http://www.openssl.org) で使用する ソ フ ト ウ ェアが含まれています。

# 目次

#### このガイドについて

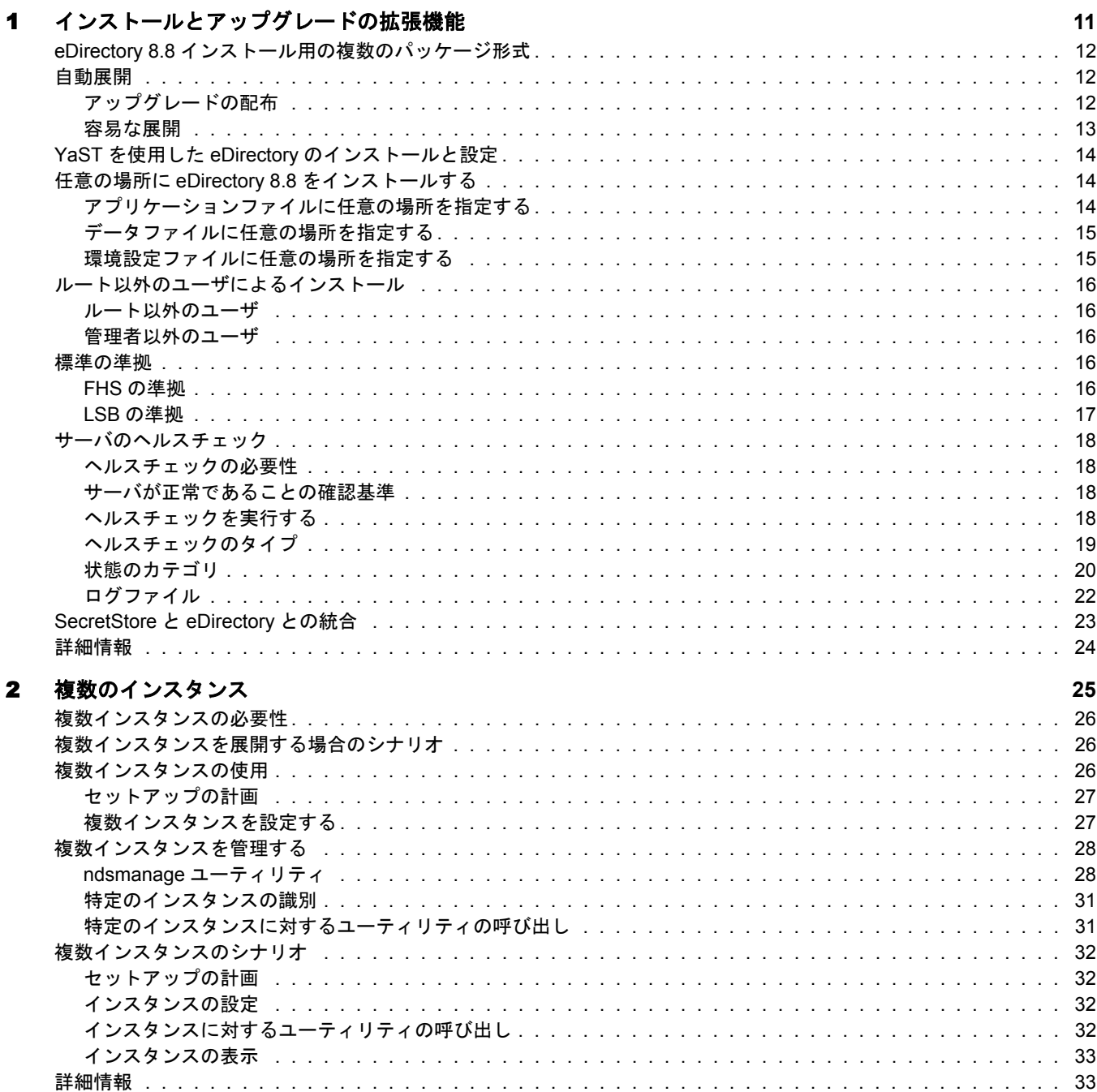

 $\boldsymbol{9}$ 

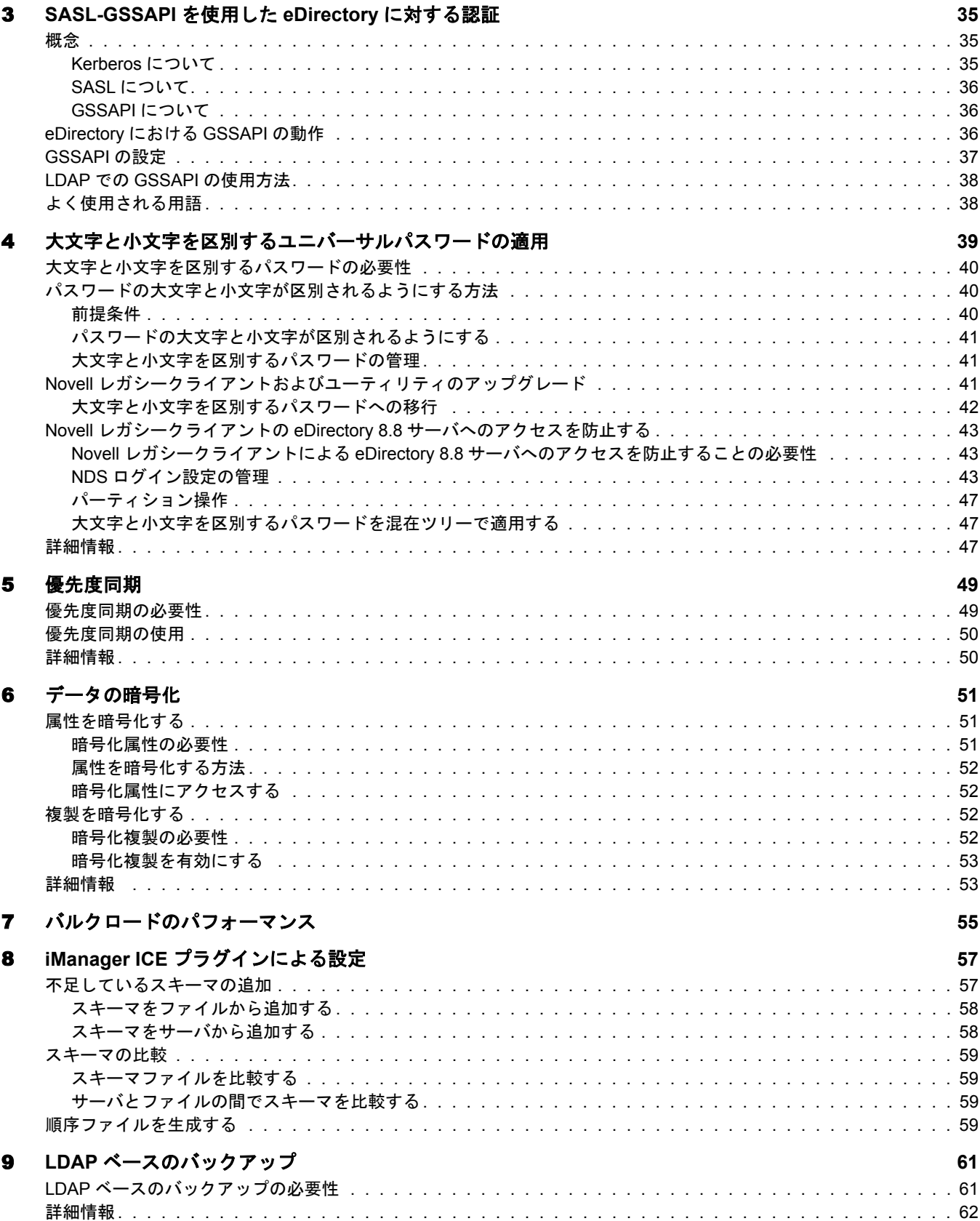

# 10 eDirectory 8.8 のエラーログを管理する

 $11$ 

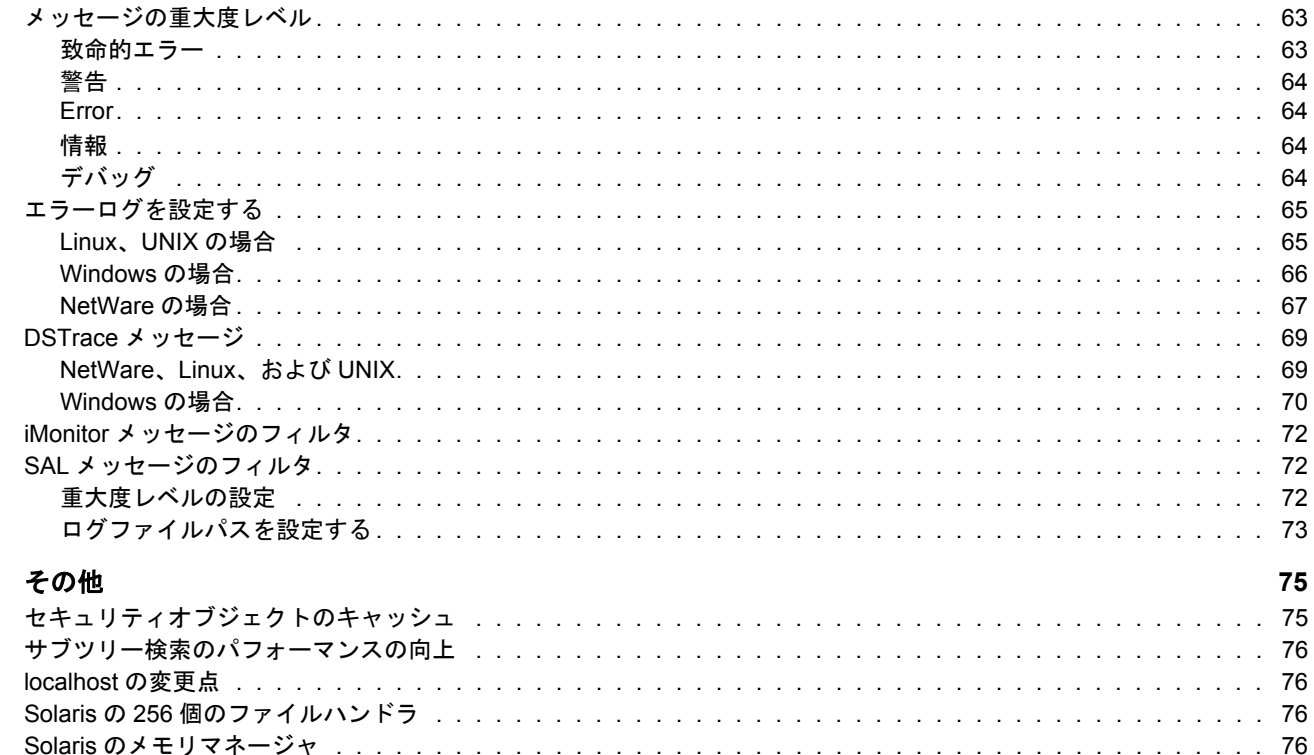

63

# <span id="page-8-0"></span>このガイドについて

Novell<sup>®</sup> eDirectory™ 8.8 へようこそ。このガイドでは、本製品の新機能を紹介します。

eDirectory 8.8 は、ディレクトリ市場での eDirectory の主導的立場をさらに強化する新機 能と拡張機能を多数備えています。

このガイドでは次のことについて紹介します。

- ◆ 11 ページの第1章「インストールとアップグレードの拡張機能」
- ◆ 25 ページの第2章「複数のインスタンス」
- ◆ 35ページの第3章「[SASL-GSSAPI](#page-34-3) を使用した eDirectory に対する認証」
- ◆ 39ページの第4章「大文字と小文字を区別するユニバーサルパスワードの適用」
- 49 ページの第5章「優先度同期」
- 51ページの第6章「データの暗号化」
- 55 ページの第7章「バルクロードのパフォーマンス」
- 57ページの第8章「iManager ICEプラグインによる設定」
- 61 ページの第9章「LDAP ベースのバックアップ」
- 63 ページの第 10 章 「eDirectory 8.8 のエラーログを管理する」

#### 補足マニュアル

eDirectory 8.8 の詳細については、次を参照してください。

- ◆ Novell eDirectory 8.8 インストールガイド
- ◆ Novell eDirectory 8.8 管理ガイド
- ◆ Novell eDirectory 8.8 トラブルシューティングガイド

これらのガイドは、 [Novell eDirectory 8.8 documentation](http://www.novell.com/documentation/edir88/index.html) の Web サイト (http://www.novell.com/documentation/edir88/index.html) で入手でき ます。

eDirectory 管理ユーティリティに関する情報ついては、『[Novell iManager 2.5](http://www.novell.com/documentation/imanager25/index.html) 管理ガイ[ド](http://www.novell.com/documentation/imanager25/index.html)』 (http://www.novell.com/documentation/imanager25/index.html) を参照し てく ださ い。

#### マニュアルの更新

このガイドの最新版については、 『[Novell eDirectory 8.8](http://www.novell.com/documentation/edir88/edir88new/data/front.html) 新機能ガイド』 (http://www.novell.com/documentation/edir88/edir88new/data/front.html) を参照し てく ださ い。

#### マニュアルの表記規則

このマニュアルでは、不等号(>)を使用して、操作手順の動作、およびクロスリファレ ンスパス内の項目を区切ります。

「®」、「™」などの商標記号は、Novell の商標を示します。アスタリスク(\*)はサード パーティの商標を示します。

パス名に円記号 () が使用されるプラットフォームやスラッシュ (/) が使用されるプ ラットフォームがありますが、パス名は円記号で表記されています。Linux\* や UNIX\* など、スラッシュを必要とするプラットフォームでは、ソフトウェアの必要に応じて スラッシュを使用してください。

# <span id="page-10-1"></span><span id="page-10-0"></span>■<br>インストールとアップグレードの拡張機能

この章では、Novell<sup>®</sup> eDirectory™ 8.8 のインストールとアップグレードに関する新機能 と拡張機能について説明し ます。

次の表に、新機能とその新機能がサポートされるプラットフォームについて示します。

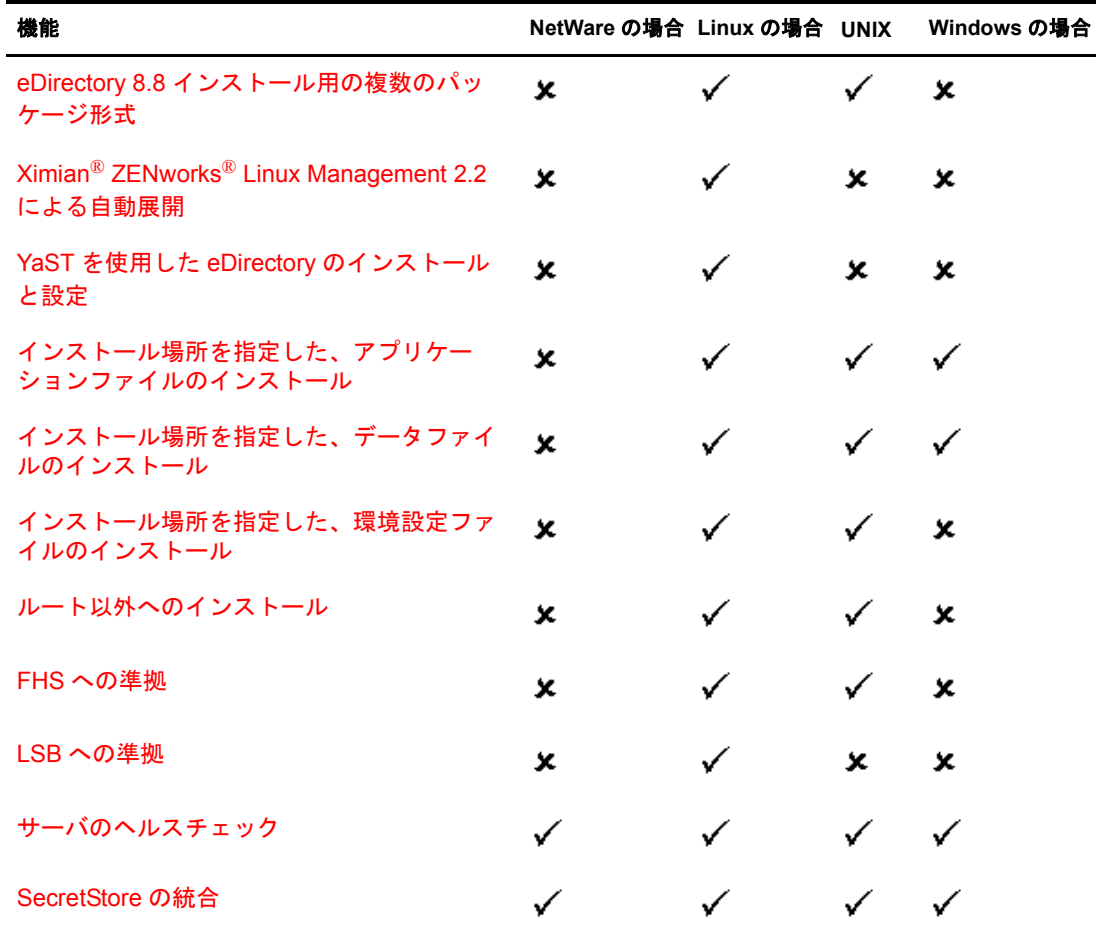

この章では次の機能について説明し ます。

- ◆ eDirectory 8.8 インストール用の複数のパッケージ形式 (12 ページ)
- [自動展開](#page-11-1) (12 ページ)
- ◆ YaST を使用した eDirectory のインストールと設定(14ページ)
- 任意の場所に eDirectory 8.8 をインストールする (14 ページ)
- ルート以外のユーザによるインストール (16ページ)
- [標準の準拠](#page-15-3) (16ページ)
- サーバのヘルスチェック (18ページ)
- ◆ [SecretStore](#page-22-0) と eDirectory との統合 (23 ページ)

# <span id="page-11-0"></span>**eDirectory 8.8** インストール用の複数のパッケージ形式

Linux\* と UNIX では、eDirectory 8.8 のホストへのインストール時にさまざまなファイ ル形式を選択するオプションが用意されています。選択できるファイル形式を次の表 に示し ます。

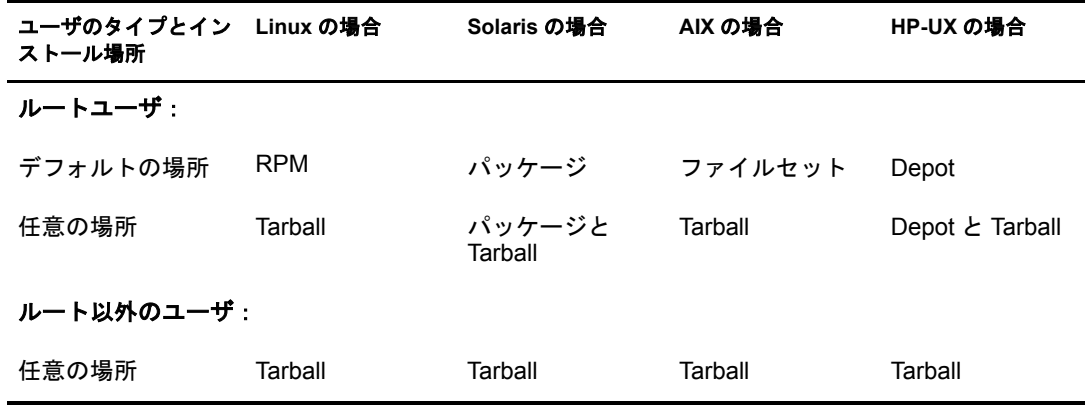

tarball を使用したインスト ールの詳細については、『*[Novell eDirectory 8.8](http://www.novell.com/documentation/edir88/edirin88/data/a79kg0w.html#bs6a3gs) インストールガ* [イ](http://www.novell.com/documentation/edir88/edirin88/data/a79kg0w.html#bs6a3gs)ド』(http://www.novell.com/documentation/edir88/edirin88/data/a79kg0w.html#bs6a3gs) を参照 してください。

# <span id="page-11-1"></span>自動展開

Linux 上の eDirectory 8.8 では、 ZENworks Linux Management を使用し てア ッ プグレード の配布と展開を容易に行うことができます。詳細については、[Ximian](http://www.ximian.com/products/redcarpet) 製品 Web サイト (http://www.ximian.com/products/redcarpet) を参照し て く ださい。

# <span id="page-11-2"></span>アップグレードの配布

eDirectory 8.8 を使用する と、 eDirectory が備え る機能を指定し て、 加入する こ と ができ ます。この機能に対する更新(アップグレードまたはパッチ)が Novell サイト上にあ る場合は常に、 その更新は自動的に取得されます。

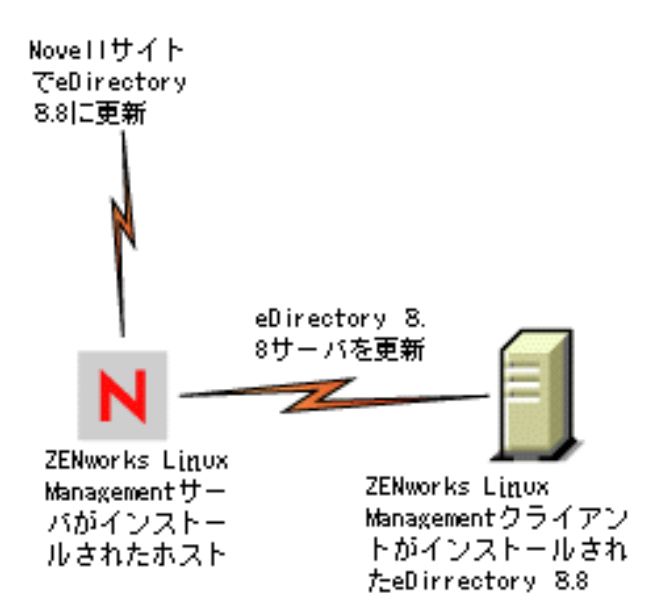

ア ッ プグレード を容易に配布するには、 eDirectory 8.8 が存在する ホス ト に ZENworks Linux Management クライアントをインストールし、更新がある場合に通知を受け取る ために ZENworks Linux Management サーバに登録する必要があ り ます。

# <span id="page-12-0"></span>容易な展開

eDirectory 8.8 では、ZENworks Linux Management サーバがインストールされているホス トに eDirectory をインストールし、その後で ZENworks Linux Management クライアント がインストールされている他のサーバに eDirectory を展開することができます。

#### 図 **2 RedCarpet** からの **eDirectory** の配布

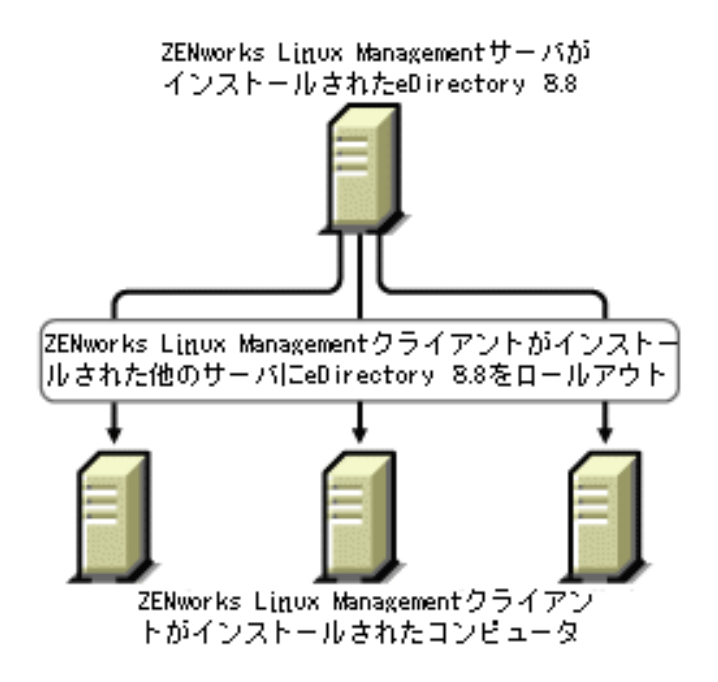

# <span id="page-13-0"></span>**YaST** を使用した **eDirectory** のインストールと設定

Open Enterprise Server (OES) と も 呼ばれる SLES 9.1 では、YaST を使用し て eDirectory 8.8 を インスト ールおよび設定できます。

YaST を使用した eDirectory のインストールと設定の詳細については、 『*[Novell eDirectory 8.8](http://www.novell.com/documentation/edir88/edirin88/data/a79kg0w.html#bv1lxl8)* イ ンス ト ールガイ ド 』 (http://www.novell.com/documentation/edir88/ edirin88/data/a79kg0w.html#bv1lx18)を参照してください。

# <span id="page-13-1"></span>任意の場所に **eDirectory 8.8** をインストールする

eDirectory 8.8 では、アプリケーション、データ、および環境設定ファイルをインス トールする場所を自由に選択できます。

eDirectory 8.8 を任意の場所にインストールするシナリオの1つは、ホストに以前の バージョンの eDirectory がインストールされており、それをアップグレードする前に eDirectory 8.8 をテス ト する場合です。 このよ う にする と、 既存の eDirectory 設定を変更 せずに、この新しいバージョンをテストすることもできます。その後で、既存のバー ジョンを保持するか、eDirectory 8.8 にアップグレードするかを決定できます。

注 **:** SLP と SNMP サブエージェントはデフォルトの場所にインストールされます。

このセクションでは、任意の場所にさまざまなファイルをインストールする方法につ いて説明します。

- ◆ 14 ページの「アプリケーションファイルに任意の場所を指定する」
- ◆ 15 ページの「データファイルに任意の場所を指定する」
- 15 ページの「環境設定ファイルに任意の場所を指定する」

#### <span id="page-13-2"></span>アプリケーションファイルに任意の場所を指定する

eDirectory のインストール中に、選択した場所にアプリケーションファイルをインス ト ールでき ます。

#### **Linux**、**UNIX** の場合

eDirectory 8.8 を任意の場所にインストールする場合、tarball インストールファイルを使 用して、 eDirectory 8.8 を選択し た場所に展開する こ と ができ ます。

#### **NetWare** の場合

NetWare では、 アプ リ ケーシ ョ ンフ ァ イルに任意の場所を指定する こ と はでき ません。

#### **Windows** の場合

eDirectory 8.8 以前でも、インストールウィザードの間にアプリケーションファイルに 任意の場所を指定することができました。

# <span id="page-14-0"></span>データファイルに任意の場所を指定する

eDirectory の設定中に、選択した場所にデータファイルを保存できます。データファイ ルには、データ、dib、およびログのディレクトリが含まれます。

#### **Linux**、**UNIX** の場合

任意の場所でデータファイルを設定する場合、ndsconfig ユーティリティの-d または-D オプションのいずれかを使用できます。

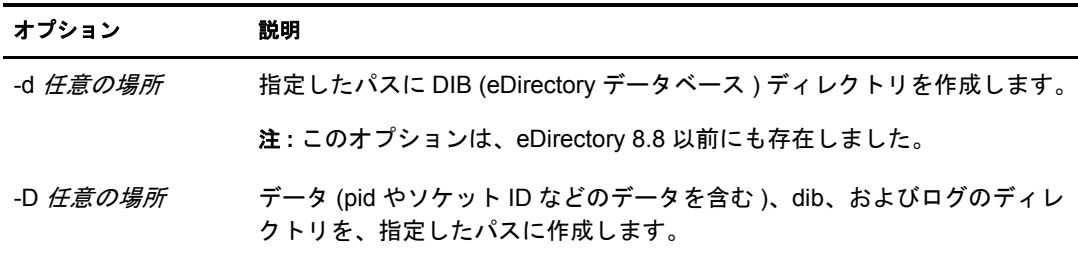

#### **NetWare** の場合

eDirectory のア ップグレード中に DIB の任意の場所を選択する こ と はでき ません。 NetWare では、eDirectory のインストールは常にアップグレードです。そのため、 NetWare 上では DIB の任意のパスを選択できません。

#### **Windows** の場合

Windows では、インストール中に DIB パスを入力するように指示されます。選択する パスを入力してください。

#### <span id="page-14-1"></span>環境設定ファイルに任意の場所を指定する

eDirectory の設定中には、 環境設定フ ァ イルの保存先にするパス を選択でき ます。

#### **Linux**、**UNIX** の場合

nds.conf 環境設定ファイルを異なる場所に設定するには、ndsconfig ユーティリティの --config-file オプションを使用します。

その他の環境設定フ ァ イル (modules.conf、 ndsimon.conf、 および ice.conf など ) を異な る場所にインストールするには、次の操作を実行します。

- 1 すべての環境設定ファイルを新しい場所にコピーします。
- 2 次のように入力して新しい場所を設定します。

#### **ndsconfig set n4u.nds.configdir** 任意の場所

#### **NetWare**、**Windows** の場合

NetWare と Windows では、 環境設定ファ イ ルに任意の場所を指定する こ と はでき ま せん。

# <span id="page-15-0"></span>ルート以外のユーザによるインストール

ルー ト 権限を持っていないユーザは、 この機能によ って Linux および UNIX で eDirectory 8.8 をインストールできます。ルートユーザが eDirectory をインストールする 場合、 ルー ト 以外のユーザは eDirectory を使用でき ます。

この機能は、 NetWare と Windows ではサポー ト されていません。

#### 重要 **:** ルート以外のユーザは、SLP や SNMP サブエージェントをインストールできません。

一般的には、 次のよ う に 2 種類のルー ト 以外のユーザが存在し ます。

- ◆ UNIX コンピュータでルートではないユーザ。詳細については、16 ページの「ルー ト以外のユーザ」を参照してください。
- eDirectory の管理者ではないユーザ。 詳細については、 16 [ページの 「管理者以外の](#page-15-2) [ユーザ」](#page-15-2)を参照してください。

#### <span id="page-15-1"></span>ルート以外のユーザ

#### **eDirectory** をインストールするルート以外のユーザ

このユーザはホストマシン上でルートではありません。ルート以外のユーザが eDirectory をインストールする権利は、ユーザがそのホストマシンで持っている権利に 結び付いています。

#### **eDirectory** を設定するルート以外のユーザ

このユーザはホストマシン上でルートではありません。ルート以外のユーザが eDirectory を設定する権利は、 ユーザがそのホス ト マシンで持っている権利に結び付い ています。

#### <span id="page-15-2"></span>管理者以外のユーザ

このユーザは eDirectory の管理者ではあ り ません。 管理者以外のユーザが eDirectory を 設定する権利は、eDirectory でそのユーザのオブジェクトに割り当てられている権利に よって異なります。

### <span id="page-15-3"></span>標準の準拠

eDirectory 8.8 は次の標準に準拠し ています。

- ◆ 16ページの「FHS の準拠」
- ◆ 17 ページの「LSB の進拠」

#### <span id="page-15-4"></span>**FHS** の準拠

他製品のアプリケーションファイルとのファイル競合を回避するため、eDirectory 8.8 は FHS (Filesystem Hierarchy Standard) に従っています。 この機能は、 Linux および UNIX のみで使用できます。

eDirectory がこのディレクトリ構造に従うのは、デフォルトの場所にインストールする ことを選択した場合のみです。任意の場所を選択した場合、ディレクトリ構造は、*任* 意の場所 / デフォルトの場所になります。

たとえば、eDir88 ディレクトリにインストールすることを選択した場合、eDir88 ディ レ ク ト リ 内は同じデ ィ レ ク ト リ 構造にな り 、 マニュ アルページは、 /eDir88/opt/novell/ man ディレクトリにインストールされます。

次の表に、ディレクトリ構造の変更を示します。

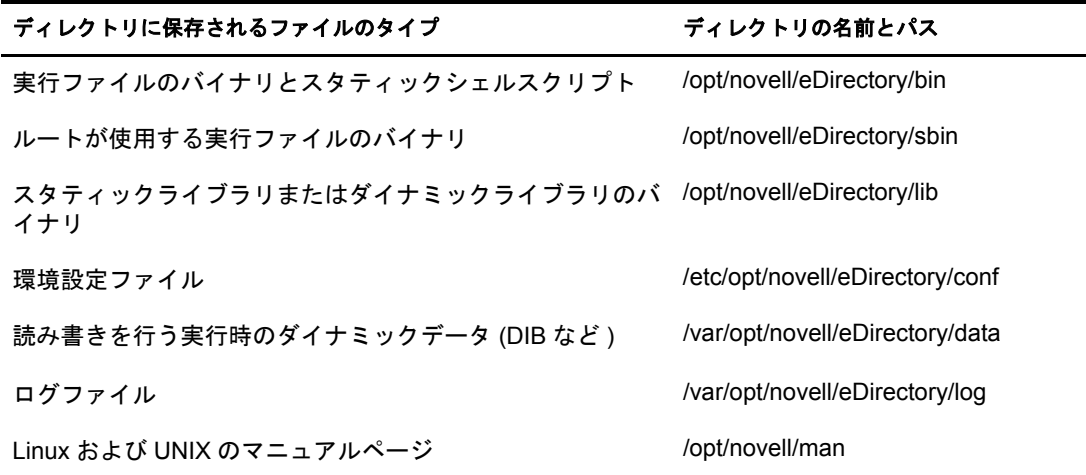

#### 環境変数のエクスポート

eDirectory 8.8 で FHS 実装を使用する場合は、パスの環境変数を更新してエクスポート する必要があ り ます。 これによ って次の問題が生じ ます。

- ◆ エクスポートするすべてのパスを覚えておく必要があります。シェルを開くときに は常に、これらのパスをエクスポートしてからユーティリティの使用を開始する必 要があります。
- ◆ バイナリのセットを複数使用する場合は、複数のシェルを開くか、または設定を解 除して異なるバイナリのセットへのパスを頻繁に設定する必要があります。

この問題を解決するため、 /opt/novell/eDirectory/bin/ndspath ス ク リ プ ト を次のよ う に使 用することができます。

◆ 次のとおり、ndspath スクリプトをユーティリティの前に指定して、ユーティリ ティを実行します。

任意の場所 /opt/novell/eDirectory/bin/ndspath ユーテ ィ リ テ ィ名とパラ メータ

◆ 次のとおり、現在のシェル内のパスをエクスポートします。

. 任意の場所 /opt/novell/eDirectory/bin/ndspath

◆ このコマンドの入力後、通常どおりにユーティリティを実行します。プロファイル 内のスクリプト(bashrc、または同様のスクリプト)を呼び出します。そのため、ロ グインするか新しいシェルを開くときにはいつでも、直接ユーティリティの使用を 開始できます。

#### <span id="page-16-0"></span>**LSB** の準拠

eDirectory 8.8 は LSB (Linux Standard Base) に準拠する よ う にな り ま した。 LSB では、 FHS に準拠する こ と も推奨されています。 Linux の eDirectory パッ ケージにはすべて、 *novell* と い う プ リ フ ィ ッ ク スが付けられています。 た と えば、 NDSserv の名前は novell-NDSserv になっています。

# <span id="page-17-0"></span>サーバのヘルスチェック

eDirectory 8.8 には、アップグレード前にサーバが安全な状態であるかどうかを判断す るのに役立つ、 サーバのヘルスチェ ッ クが導入されています。

サーバのヘルスチェックは、どのアップグレードでもデフォルトで実行され、パッ ケージが実際にア ッ プグレード される前に行われます。 ただし、 診断ツールの ndscheck (NetWare では dscheck) を実行し てヘルスチェ ッ ク を行 う こ と もでき ます。

#### <span id="page-17-1"></span>ヘルスチェックの必要性

eDirectory の以前のリリースでは、アップグレードを進める前にサーバの状態はチェック されませんでした。 状態が不安定な場合は、 ア ップグレード処理に失敗し、 eDirectory は 不整合な状態になりました。場合によっては、アップグレード前の設定に戻すことがで きない場合もあります。

新しいヘルスチェックツールによってこの問題が解決され、サーバをアップグレード する準備を確実に整えることができます。

#### <span id="page-17-2"></span>サーバが正常であることの確認基準

サーバヘルスチェックのユーティリティは、ツリーが正常に機能していることを確認 するため、所定のヘルスチェックを実行します。これらのヘルスチェックがすべて正 しく完了すると、ツリーは正常に機能していると見なされます。

#### <span id="page-17-3"></span>ヘルスチェックを実行する

サーバのヘルスチェ ッ クは次の 2 種類の方法で実行でき ます。

- ◆ 18 ページの「アップグレードと同時に実行」
- ◆ 19 ページの「スタンドアロンユーティリティとして実行」

注 **:** ヘルスチェックユーティリティを実行するには、管理者の権利を持っている必要があります。

#### <span id="page-17-4"></span>アップグレードと同時に実行

eDirectory をアップグレードするときは常に、デフォルトでヘルスチェックが実行され ます。

#### **Linux**、**UNIX** の場合

アップグレード時には常にデフォルトで、実際のアップグレード処理が開始される前 にヘルスチェックが実行されます。

デフ ォル ト のヘルスチェ ッ ク を省略するため、 nds-install ユーテ ィ リ テ ィ で 「-j」 オプ ションを使用することができます。

#### **NetWare**、**Windows** の場合

サーバのヘルスチェックは、インストールウィザードの一部として行われます。ヘル スチェックは、プロンプトが表示されたときに有効または無効にすることができます。

#### <span id="page-18-1"></span>スタンドアロンユーティリティとして実行

サーバのヘルスチェックは、いつでもスタンドアロンユーティリティとして実行でき ます。次の表では、ヘルスチェックユーティリティについて説明します。

#### 表 **1** ヘルスチェックユーティリティ

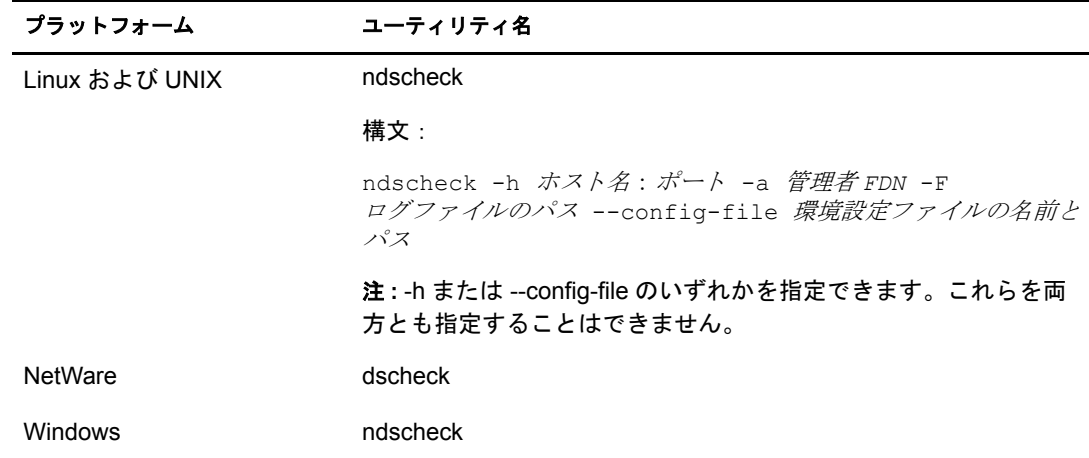

#### <span id="page-18-0"></span>ヘルスチェックのタイプ

アップグレード時や ndscheck ユーティリティを実行する場合、次のタイプのヘルス チェックが行われます。

- ◆ [基本的なサーバの状態](#page-18-2)
- ◆ パーティションとレプリカの状態

ndscheck ユーティリティを実行すると、ヘルスチェックの結果は画面に表示され、 ndscheck.log (NetWare では dscheck.log) に記録されます。 ログファイルの詳細について は、22 ページの「ログファイル」を参照してください。

アップグレードの一部としてヘルプチェックを実行した場合、ヘルスチェックの後に エラーの深刻度に基づいて、アップグレードを続行するかどうかの確認が求められる か、 または処理が中断されます。 エラーの詳細については、 20 [ページの 「状態のカテ](#page-19-0) [ゴリ」](#page-19-0) に記載されています。

#### <span id="page-18-2"></span>基本的なサーバの状態

これは、ヘルスチェックの最初の段階です。ヘルスチェックユーティリティは次の内 容をチェックします。

- 1. eDirectory サービスが動作している。DIB が開いていて、ツリー名などの基本的な ツリー情報を読むことができる。
- 2. サーバがそれぞれのポート番号を監視している。

LDAP に関しては、TCP ポート番号と SSL ポート番号を取得して、サーバがこれ らのポートを監視しているかどうかをチェックします。

同様に、 HTTP ポー ト 番号と HTTPS ポー ト 番号を取得し て、 サーバがこれらの ポートを監視しているかどうかをチェックします。

#### <span id="page-19-1"></span>パーティションとレプリカの状態

基本的なサーバの状態のチェック後は、次のとおり、パーティションとレプリカの状 熊をチェックします。

- 1. ローカルに保持されているパーティションのレプリカの状態をチェックします。
- 2. サーバによって保持されているすべてのパーティションのレプリカリングを読み込 み、レプリカリング内のすべてのサーバが動作していて、すべてのレプリカが使用 可能な状態であることをチェックします。
- 3. レプリカリング内のすべてのサーバについて、時刻同期を確認します。これによっ て、 サーバ間の時刻の差が表示されます。

#### <span id="page-19-0"></span>状態のカテゴリ

サーバの状態は、 チェ ッ ク中に検出されるエラーに基づいて、 次の 3 つカテゴ リ に分 類されます。ヘルスチェックのステータスは、ログファイルに記録されます。詳細に ついては、22 ページの「ログファイル」を参照してください。

ヘルスチェ ッ クのステータ スは、 [正常、](#page-19-2) [警告](#page-19-3)、 および [Critical](#page-20-0) の 3 つに分類されます。

#### <span id="page-19-2"></span>正常

へルスチェックが成功した場合、サーバの状態は正常です。

アップグレードは中断されずに続行されます。

#### <span id="page-19-3"></span>警告

ヘルスチェ ッ ク中に小さ なエラーが見つかった場合、 サーバの状態は警告に分類され ます。

アップグレードの一部としてヘルスチェックが実行されている場合、中止するか続行 するかの確認を求められます。

警告は通常、 次の状況で発生し ます。

- 1. サーバが LDAP ポートと HTTP ポート ( 通常、セキュリティ保護、または両方) を 監視し ていない。
- 2. レプリカリング内のいずれの非マスタサーバにも接続できない。
- 3. レプリカリング内のサーバが同期していない。

詳細については、次の図を参照してください。

#### <span id="page-20-1"></span>図 **3** 警告が発生したヘルスチェック

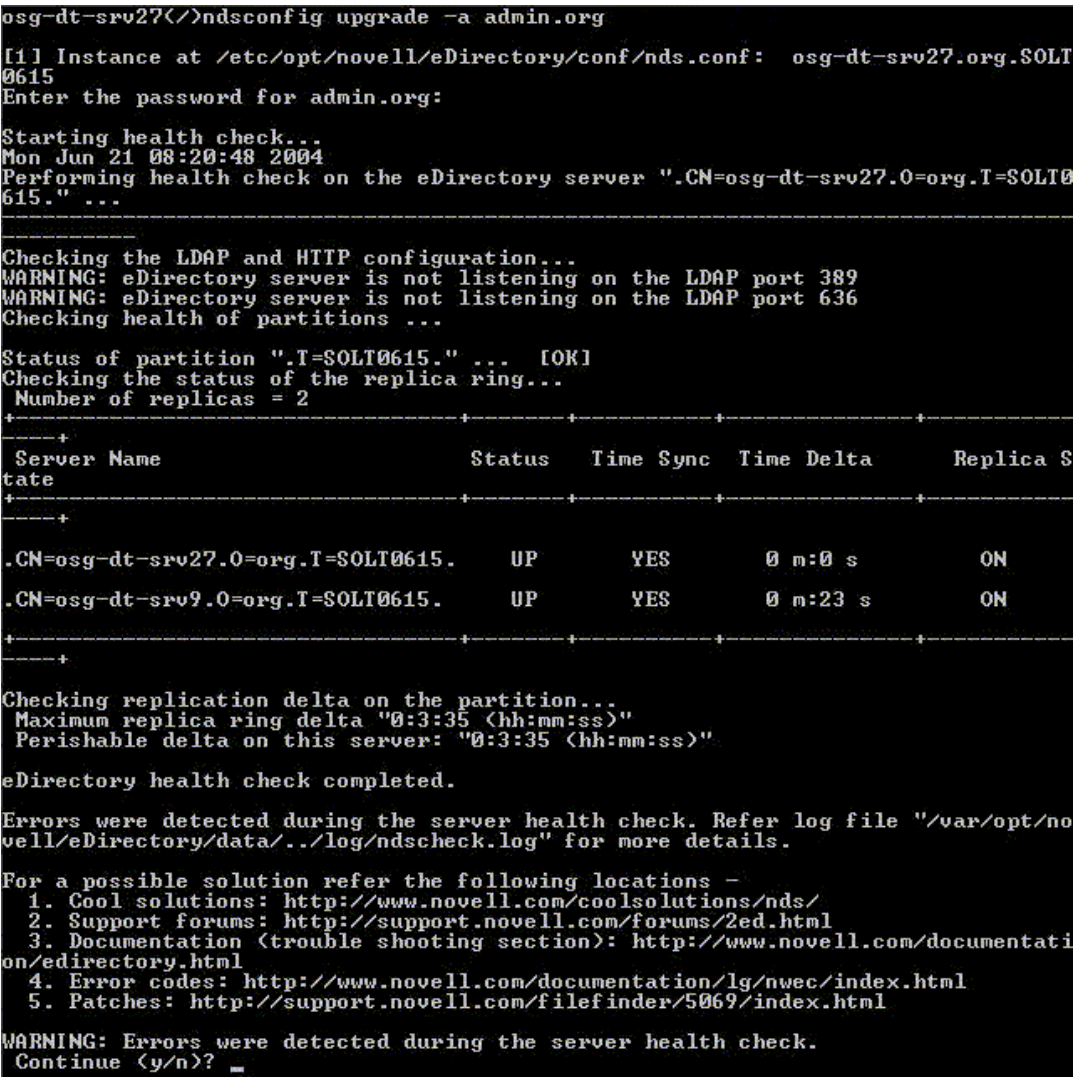

#### <span id="page-20-0"></span>**Critical**

ヘルスチェ ッ ク中に致命的なエラーが見つかった場合、 サーバの状態は重大に分類さ れます。

アップグレードの一部としてヘルスチェックが実行されている場合、アップグレード 操作は中止されます。

重大な状態は通常、 次の状況で発生し ます。

- 1. DIB を開くことができないか読み込むことができない。DIB はロックされているか 破損している可能性があります。
- 2. レプリカリング内のすべてのサーバに接続できない。
- 3. ローカルに保持されているパーティションが使用中である。
- 4. レプリカが使用可能な状態ではない。

#### <span id="page-21-1"></span>図 **4** 重大なエラーが発生したヘルスチェック

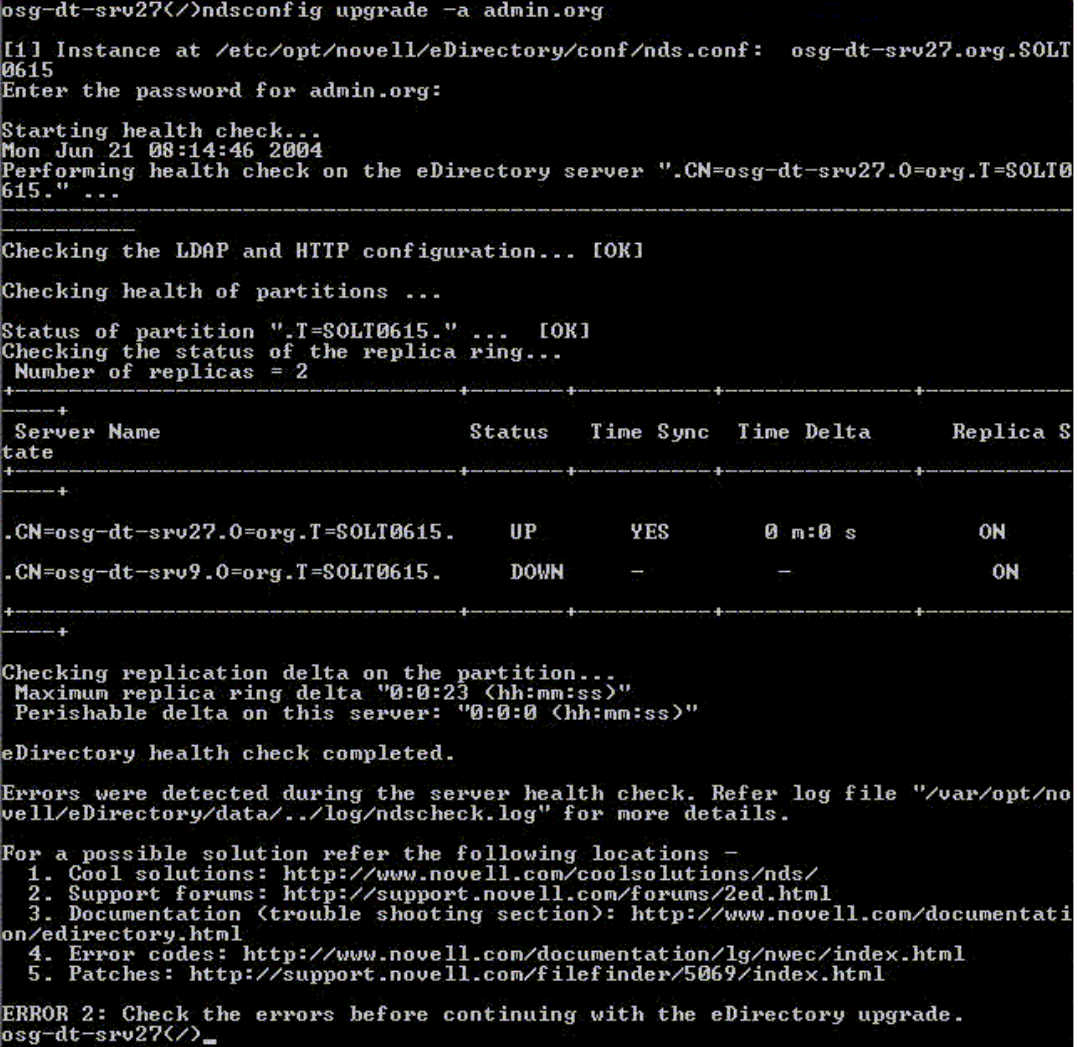

# <span id="page-21-0"></span>ログファイル

サーバヘルスチェック操作は、アップグレードで実行される場合も、スタンドアロン ユーティリティとして実行される場合も、状態をログファイルに保存します。

ログファイルの内容は、チェック実行時に画面に表示されるメッセージと同様です。 例については、図3および図4を参照してください。

へルスチェックのログファイルには、次のものが含まれています。

- ◆ ヘルスチェックのステータス (正常、警告、または重大)
- ◆ Novell のサポートサイトの URL

次の表に、さまざまなプラットフォームでのログファイルの場所を示します。

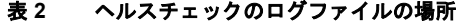

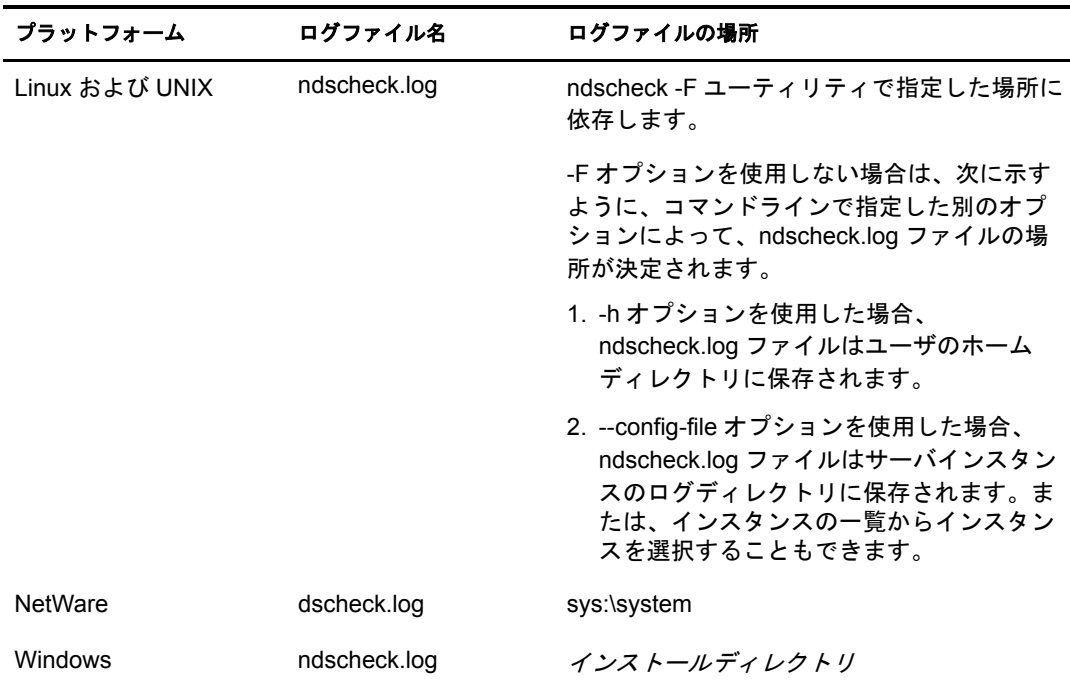

# <span id="page-22-0"></span>**SecretStore** と **eDirectory** との統合

eDirectory 8.8 には、 eDirectory の環境設定中に Novell SecretStore® 3.4 を設定するオプ ションが用意されています。 eDirectory 8.8 以前は、SecretStore を手動でインストールす る必要がありました。

SecretStore は、簡単で安全なパスワード管理ソリューションです。SecretStore では、 eDirectory に対する 1 つの認証を使用し て、 UNIX、 Windows、 Web、 およびメ インフ レームアプリケーションのほとんどにアクセスすることができます。

eDirectory によ る認証が完了する と、 SecretStore に対応する アプ リ ケーシ ョ ンは、 適切 なログイン認証情報の格納と取得を行います。SecretStore を使用すると、パスワード保 護されているアプリケーション、Web サイト、およびメインフレームへのアクセスに 必要なパス ワード をすべて記憶し ておいた り 、 同期し た り する必要がな く な り ます。

eDirectory とともに SecretStore 3.4 を設定するには、 次の操作を実行でき ます。

**Linux** および **UNIX** :

ndsconfig -m ss パラメータを使用します。ここで ss は、SecretStore を表すオ プションのパラメータです。モジュール名を指定しない場合は、すべてのモジュー ルがインストールされます。

**NetWare**、 **Windows** の場合 :

デフォルトで、eDirectory のインストールとともにインストールされます。

SecretStore の使用法に関する詳細については、『*[Novell SecretStore](http://www.novell.com/documentation/secretstore33/index.html) 管理ガイド*』 (http://www.novell.com/documentation/secretstore33/index.html) を参照し て く ださい。

# <span id="page-23-0"></span>詳細情報

この章で説明している機能の詳細については、次のいずれかを参照してください。

- **◆** 『*[Novell eDirectory 8.8](http://www.novell.com/documentation/edir88/edirin88/data/a2iii88.html) インストールガイド*』 (http://www.novell.com/documentation/ edir88/edirin88/data/a2iii88.html)
- **◆ 『[Novell eDirectory 8.8](http://www.novell.com/documentation/edir88/edir88/data/fbadjaeh.html#fbadjaeh) 管理ガイド』 (http://www.novell.com/documentation/edir88/edir88/** data/fbadjaeh.html#fbadjaeh)
- ◆ Linux および UNIX の場合: nds-install、ndsconfig、および ndscheck のマニュアル ページ

# <span id="page-24-1"></span><span id="page-24-0"></span>2 複数のインスタンス

従来は、1台のホスト上で設定することができる Novell® eDirectory™ のインスタンスは 1つだけでした。eDirectory 8.8 では複数インスタンスの機能がサポートされるため、次 の設定が可能です。

◆ 1 台のホスト上に複数インスタンスの eDirectory を設定する

注 **:** このベータ版では、複数のインスタンスを設定できるのは eDirectory 8.8 のみで、その他のバー ジョンの eDirectory については設定できません。

- ◆ 1台のホスト上に複数のツリーを設定する
- ◆ 1台のホスト上に同じツリーまたはパーティションの複数のレプリカを設定する

eDirectory 8.8 では、インスタンスを簡単に追跡できるユーティリティ ([ndsmanage](#page-27-1)) も提 供されます。

次の表に、複数インスタンスをサポートするプラットフォームを示します。

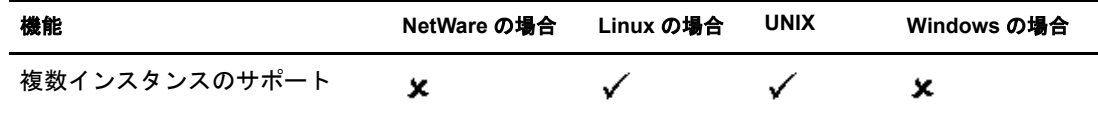

このセクションでは、次の情報について説明します。

- ◆ 26ページの「複数インスタンスを展開する場合のシナリオ」
- ◆ 26 ページの「複数インスタンスの使用」
- ◆ 28 ページの「複数インスタンスを管理する」
- ◆ 32 ページの「複数インスタンスのシナリオ」

# <span id="page-25-0"></span>複数インスタンスの必要性

複数インスタンスは、次のことを行う必要性から提供されるようになりました。

- ◆ eDirectory のインスタンスを複数設定することによって、ハイエンドのハードウェ アを活用する。
- ◆ 必要なハードウェアに投資する前に、1台のホスト上でセットアップをテスト運用 する。

# <span id="page-25-1"></span>複数インスタンスを展開する場合のシナリオ

同じツリーまたは複数のツリーに属する複数インスタンスは、次のようなシナリオで 効果的に使用でき ます。

#### 大企業における **eDirectory** の使用

大企業では、 eDirectory の負荷分散と高い可用性を提供する こ と ができ ます。

たとえば、ポート 1524、2524、および 3524 で LDAP サービスを実行するレプリカ サーバ 3 台がある場合、eDirectory の新しいインスタンスを設定し、新しいポート 636 で高い可用性の LDAP サービスを提供できます。

◆ 1台のホストに複数インスタンスを設定すると、組織内の複数の部門にまたがって ハイエンドのハードウェアを活用できます。

#### 評価用セットアップにおける **eDirectory** の使用

- ◆ 大学:大勢の熱心なユーザ(学生)が、複数インスタンスを使用して1台のホストか ら eDirectory を評価でき ます。
- **eDirectory** 管理の ト レーニング :
	- ◆ 参加者は、複数インスタンスを使用して、実際に管理を行ってみることができ ます。
	- ◆ 講師は、1台のホストを使用してクラスの受講者に教えることができます。各 受講者に専用のツリーを用意できます。

# <span id="page-25-2"></span>複数インスタンスの使用

eDirectory 8.8 によって、複数インスタンスの設定が容易になります。複数インスタン スを効果的に使用するためには、セットアップを慎重に計画してから、複数インスタ ン ス を設定する必要があ り ます。

- ◆ 27 ページの「セットアップの計画」
- ◆ 27 ページの「複数インスタンスを設定する」

<span id="page-26-0"></span>この機能を有効に使用するためには、eDirectory のインスタンスを複数計画し、各イン スタンスが、ホスト名、ポート番号、または環境設定ファイルのように、確定的なイ ン ス タ ン ス識別子を持つよ う に設定する こ と をお勧めし ます。

複数インスタンスの設定時には、次のことについて計画したかどうかを確認する必要 があります。

- ◆ 環境設定ファイルの場所
- ◆ 変数データの場所 (ログファイルなど)
- ◆ DIB の場所
- ◆ NCP™ インタフェース、各インスタンスを識別する一意のポート、および他のサー ビスのポート (LDAP、LDAPS、HTTP、HTTPS ポートなど)

#### <span id="page-26-1"></span>複数インスタンスを設定する

複数インスタンスの eDirectory は、ndsconfig ユーティリティを使用して設定できます。 次の表に、複数インスタンスの設定時に指定する必要がある ndsconfig オプションを示 し ます。

すでに説明し た よ う に、 設定を始める前には、 環境設定フ ァ イルの場所、 DIB、 ポー ト 番号などのインスタンス識別子を決定しておく必要があります。

| オプション         | 説明                                                                                                    |
|---------------|----------------------------------------------------------------------------------------------------|
| --config-file | nds.conf 環境設定ファイルを保存するための絶対パスとファイル名を指定し<br>ます。                                                                           |
|               | たとえば、環境設定ファイルを /etc/opt/novell/eDirectory/ ディレクトリに保存<br>する場合には、--config-file /etc/opt/novell/eDirectory/nds.conf を使用します。 |
| -b            | 新しいインスタンスが監視するときのポート番号を指定します。                                                                                            |
|               | 注 : -b と -B だけが使用されます。                                                                                                   |
| -B            | ポート番号をIP アドレスまたはインタフェースとともに指定します。例:                                                                                      |
|               | $-B$ eth $0@524$                                                                                                    |
|               | または                                                                                                    |
|               | -B 100.1.1.2@524                                                                                                    |
|               | 注 : -b と -B だけが使用されます。                                                                                                   |
| -D            | データ、dib、およびログのディレクトリを、新しいインスタンス用に指定し<br>たパスに作成します。                                                                       |

注 **:** すべてのインスタンスは同じサーバキー (NICI) を共有します。

オプションを使用して、eDirectory の新しいインスタンスを設定できます。

ndsmanage ユーティリティを使用して、新しいインスタンスを設定することもできま す。詳細については、29ページの「ndsmanage を使用してインスタンスを作成する」 を参照し て く ださい。

# <span id="page-27-0"></span>複数インスタンスを管理する

このセクションでは、次の情報について説明します。

- ◆ 28 ページの「ndsmanage ユーティリティ」
- ◆ 31 ページの「特定のインスタンスの識別」
- ◆ 31 ページの「特定のインスタンスに対するユーティリティの呼び出し」

#### <span id="page-27-1"></span>**ndsmanage** ユーティリティ

ndsmanage ユーティリティを使用すると、次の操作を実行できます。

- ◆ 設定されているインスタンスの表示
- ◆ 新しいインスタンスの作成
- 選択されたインスタンスに対する次の操作の実行:
	- ◆ サーバ上にあるレプリカの表示
	- ◆ インスタンスの開始
	- ◆ インスタンスの停止
	- ◆ インスタンスに対する ndstrace の実行
	- ◆ インスタンスの設定解除
- すべてのインスタンスの開始および停止

#### <span id="page-27-2"></span>インスタンスの表示

次の表で、eDirectory インスタンスを表示する方法について説明します。

#### 表 **3** インスタンスを表示する際の **ndsmanage** の使用法

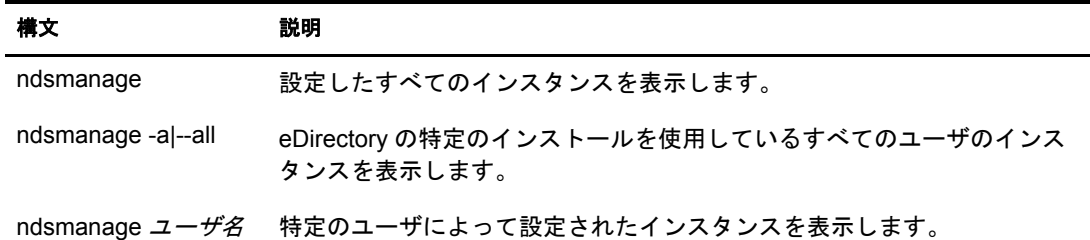

各インスタンスについて、次のフィールドが表示されます。

- ◆ 環境設定ファイルのパス
- ◆ サーバの FDN およびポート
- ◆ ステータス ( インスタンスがアクティブか非アクティブか)

#### 注 **:** このユーティリティは、単一のバイナリに対して設定されたすべてのインスタンスを表示します。

詳細については、29ページの「ndsmanage ユーティリティの出力画面」を参照してく ださい。

#### <span id="page-28-0"></span>**ndsmanage** を使用してインスタンスを作成する

ndsmanage を使用して新しいインスタンスを作成する。

1 次のコマンドを入力します。

#### **ndsmanage**

2つのインスタンスを設定した場合、次の画面が表示されます。

<span id="page-28-2"></span>図 **5 ndsmanage** ユーティリティの出力画面

bash-3.00# ndsmanage root eDirectoryインスタンスの管理用Novellユーティリティ - バージョン: 1.0 次のユーザが設定したインスタンスのリストです。ユーザ: root [1] /etc/opt/novell/eDirectory/conf/nds.conf : .SUN1.SCON.STREE. : 80.65.182.260524 : ACTIVE [2] /builds/server2/eDirectory/conf/nds.conf : .SUN1.SCON.STREE. : 80.65.182.260524 : ACTIVE <Enter> [1 - 1] その他のオプションについて、 [c] 新規インスタンスの作成について または [q] 中止するには:

2 新しいインスタンスを作成するには、「c」と入力します。

新しいツリーを作成するか、既存のツリーにサーバを追加できます。画面の指示に 従って、新しいインスタンスを作成します。

#### <span id="page-28-1"></span>特定のインスタンスに対する操作の実行

各インスタンスについて、次の操作を実行できます。

- ◆ 29 ページの「特定のインスタンスの開始」
- ◆ 30 ページの「特定のインスタンスの停止」
- ◆ 30 ページの「インスタンスの設定解除」

これらの操作以外に、選択したインスタンスに対して ndstrace を実行することもでき ます。

#### <span id="page-28-3"></span>特定のインスタンスの開始

自分が設定したインスタンスを開始する:

1 次のコマンドを入力します。

#### **ndsmanage**

2 開始するインスタンスを選択します。

メニューが拡張し、特定のインスタンスに対して実行可能なオプションが表示され ます。

<span id="page-29-2"></span>bash-3.00# ndsmanage root eDirectoryインスタンスの管理用Novellユーティリティ - バージョン: 1.0 次のユーザが設定したインスタンスのリストです。ユーザ: root [1] /etc/opt/novell/eDirectory/conf/nds.conf : .SUN1.SCON.STREE. : 80.65.182.260524 : ACTIVE [2] /builds/server2/eDirectory/conf/nds.conf : .SUN1.SCON.STREE. : 80.65.182.260524 : ACTIVE KEnter> [1 - 1] その他のオプションについて、[c]新規インスタンスの作成について または[q]中止するには: 1 [1] サーバ上のレプリカの一覧表示 インスタンスの開始<br>インスタンスの停止 ndstraceの実行 設定解除 [q] 終了 このインスタンスの処理を上から選択してください。

3 インスタンスを開始するには、「s」と入力します。

または、コマンドプロンプトに次のコマンドを入力することもできます。

#### ndsmanage start --config-file 自分が設定したインスタンスの設定ファイル

#### <span id="page-29-0"></span>特定のインスタンスの停止

自分が設定したインスタンスを停止する:

1 次のコマンドを入力します。

#### **ndsmanage**

2 停止するインスタンスを選択します。

メニューが拡張し、特定のインスタンスに対して実行可能なオプションが表示され ます。詳細については、ndsmanage ユーティリティのインスタンスオプションの出 [力画面](#page-29-2) (30ページ) を参照してください。

3 インスタンスを停止するには、「k」と入力します。

または、コマンドプロンプトに次のコマンドを入力することもできます。

#### **ndsmanage stop --config-file**  自分が設定したインスタンスの環境設定ファイル

#### <span id="page-29-1"></span>インスタンスの設定解除

インスタンスの設定を解除する:

1 次のコマンドを入力します。

#### **ndsmanage**

2 設定解除するインスタンスを選択します。

メニューが拡張し、特定のインスタンスに対して実行可能なオプションが表示され ます。詳細については、ndsmanage ユーティリティのインスタンスオプションの出 [力画面](#page-29-2) (30ページ) を参照してください。

3 インスタンスを設定解除するには、「d」と入力します。

#### <span id="page-30-2"></span>すべてのインスタンスの開始と停止

自分が設定したすべてのインスタンスを開始および停止できます。

#### すべてのインスタンスの開始

自分が設定したすべてのインスタンスを開始するには、コマンドプロンプトで次のコ マンドを入力します。

#### **ndsmanage startall**

特定のインスタンスを開始するには、29ページの「特定のインスタンスの開始」を参 照してください。

#### すべてのインスタンスの停止

自分が設定したすべてのインスタンスを停止するには、コマンドプロンプトで次のコ マンドを入力します。

#### **ndsmanage stopall**

特定のインスタンスを停止するには、30ページの「特定のインスタンスの停止」を参 照してください。

#### <span id="page-30-0"></span>特定のインスタンスの識別

複数インスタンスの設定中に、ホスト名、ポート番号、および一意な環境設定ファイ ルのパスを、各インスタンスに割り当てます。このホスト名とポート番号が、インス タンスの識別子になります。

ほとんどのユーティリティには、特定のインスタンスを指定することができる「-h ホ スト名: ポート」オプションまたは「--config-file 環境設定ファイルの場所」オプショ ンが用意されています。 詳細については、 ユーテ ィ リ テ ィ のマニュ アルページを参照 してください。

#### <span id="page-30-1"></span>特定のインスタンスに対するユーティリティの呼び出し

特定のインスタンスに対してユーティリティを実行する場合は、ユーティリティのコ マンドにインスタンスの識別子を含める必要があります。インスタンスの識別子にな るのは、環境設定ファイルのパス、ホスト名、およびポート番号です。「--config-file *環* 境設定ファイルの場所」または「-h ホスト名: ポート」を使用すると、特定のインス タンスに対してユーティリティを実行できます。

コマンドにインスタンス識別子を指定しないと、ユーザが所有するさまざまなインス タンスが表示され、ユーティリティの実行対象にするインスタンスを選択するように 求められます。

たとえば、--config-file オプションを指定して特定のインスタンスに対して ndstrace を 実行する場合は、次のように入力します。

ndstrace --config-file 場所を指定した環境設定ファイル

# <span id="page-31-0"></span>複数インスタンスのシナリオ

ルート以外のユーザである Mary が、1 台のホストマシン上で、1 つのバイナリに対し 2つのツリーを設定しようとしています。

#### <span id="page-31-1"></span>セットアップの計画

Mary は次のインスタンス識別子を指定します。

インスタンス **1** :

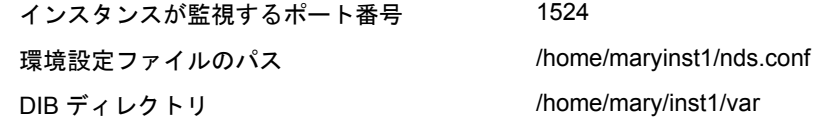

インスタンス **2** :

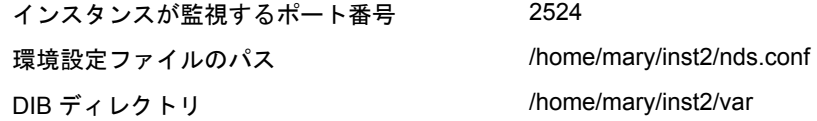

#### <span id="page-31-2"></span>インスタンスの設定

前述のインスタンス識別子に基づいてインスタンスを設定するために、Mary は次のコ マンドを入力する必要があります。

#### インスタンス **1** :

ndsconfig new -t mytree -n o=novell -a cn=admin.o=company -b 1524 -D /home/mary/inst1/var --config-file /home/mary/inst1/nds.conf

インスタンス **2** :

ndsconfig new -t corptree -n o=novell -a cn=admin.o=company -b 2524 -D /home/mary/inst2/var --config-file /home/mary/inst2/nds.conf

#### <span id="page-31-3"></span>インスタンスに対するユーティリティの呼び出し

ポート 1524 を監視しているインスタンス 1 に対して ndstrace ユーティリティを実行す る必要があ り 、 この環境設定フ ァ イルが home/mary/inst1/nds.conf location にあ り、 DIB ファイルが /home/mary/inst1/var にある場合、Mary は次のようにしてユーティリティを 実行でき ます。

ndstrace --config-file /home/mary/inst1/nds.conf

または

ndstrace -h 164.99.146.109:1524

インスタンス識別子を指定しないと、Mary が所有するすべてのインスタンスが表示さ れ、インスタンスを選択するように求められます。

# <span id="page-32-0"></span>インスタンスの表示

Mary がホストのインスタンスの詳細を知りたい場合は、ndsmanage ユーティリティを 実行できます。

◆ Mary が所有する すべてのインスタンスを表示するには、次のコマンドを実行し ます。

ndsmanage

◆ John( ユーザ名 john) が所有するすべてのインスタンスを表示するには、次のコマン ド を実行し ます。

ndsmanage john

• eDirectory の特定のインストールを使用しているすべてのユーザのインスタンスを すべて表示するには、次のコマンドを実行します。

ndsmanage -a

# <span id="page-32-1"></span>詳細情報

複数インスタンスのサポートの詳細については、次を参照してください。

- **◆ 『***[Novell eDirectory 8.8](http://www.novell.com/documentation/edir88/edirin88/data/a79kg0w.html#bqs8mmt) インストールガイド***』 (http://www.novell.com/documentation/** edir88/edirin88/data/a79kg0w.html#bqs8mmt)
- Linux および UNIX : ndsconfig および ndsmanage のマニュ アルページ

# <span id="page-34-3"></span><span id="page-34-0"></span>3 **SASL-GSSAPI** を使用した **eDirectory** に対する認証

Novell<sup>®</sup> eDirectory™ の SASL-GSSAPI メカニズムを使用すると、LDAP 経由で Kerberos\* チケ ッ ト を使用し て eDirectory に対する認証を行えます。 eDirectory のユーザパス ワー ドを入力する必要はありません。Kerberos チケットは、Kerberos サーバに対する認証を 行うことによって取得されます。

この機能は主に、Kerberos インフラストラクチャがすでに配置された環境がある LDAP アプリケーションユーザにとって便利です。このため、このようなユーザは、個別の LDAP ユーザパスワードを入力することなく、LDAP サーバへの認証を行うことができ ます。

この認証を容易に行えるように、eDirectory には SASL-GSSAPI メカニズムが導入され ています。

SASL-GSSAPI の現在の実装は、 [RFC 2222](http://www.ietf.org/rfc/rfc2222.txt?number=2222) (http://www.ietf.org/rfc/rfc2222.txt?number=2222) に準拠しており、認証メカニズムとしては Kerberos v5 のみをサポートしています。

このセクションでは、次の情報について説明します。

- ◆ 35 ページの「概念」
- ◆ 36ページの「eDirectory における GSSAPI の動作」
- ◆ 37ページの「GSSAPIの設定」
- ◆ 38 ページの「LDAP での GSSAPI [の使用方法」](#page-37-0)
- ◆ 38 ページの「よく使用される用語」

# <span id="page-34-1"></span>概念

- ◆ 35 ページの「Kerberos について」
- ◆ 36 ページの「SASL について」
- 36ページの「GSSAPI について」

#### <span id="page-34-2"></span>**Kerberos** について

Kerberos は、ネットワーク上でエンティティを認証する手段を提供する標準プロトコ ルです。このプロトコルは、信頼されるサードパーティのモデルに基づいています。 このモデルでは、共有されるシークレットが必要で、対称型のキー暗号化が使用され ます。

詳細については、 [RFC 1510](http://www.ietf.org/rfc/rfc1510.txt?number=1510) (http://www.ietf.org/rfc/rfc1510.txt?number=1510) を参照し て く ださい。

Novell Kerberos KDC の詳細については、 [Novell Kerberos KDC documentation](http://www.novell.com/documentation/kdc/index.html) (http://www.novell.com/documentation/kdc/index.html) を参照し て く ださい。

# <span id="page-35-0"></span>**SASL** について

SASL(Simple Authentication and Security Layer) は、 認証の抽象化を行 う 層をアプ リ ケー ションに提供します。これは、認証モジュールをプラグインで接続できるフレーム ワーク です。

詳細については、 [RFC 2222](http://www.ietf.org/rfc/rfc2222.txt?number=2222) (http://www.ietf.org/rfc/rfc2222.txt?number=2222) を参照し て く ださい。

### <span id="page-35-1"></span>**GSSAPI** について

GSSAPI(Generic Security Services Application Program Interface) は、API の標準セ ッ ト を通 して認証とその他のセキュリティサービスを提供します。さまざまな認証メカニズム がサポー ト されていますが、 最も一般的なのは Kerberos v5 です。

GSS API の形式に関する詳細については、 [RFC 1964](http://www.ietf.org/rfc/rfc1964.txt?number=1964) (http://www.ietf.org/rfc/ rfc1964.txt?number=1964) を参照し て く ださい。

この SASL-GSSAPI 実装は、 [RFC 2222](http://www.ietf.org/rfc/rfc2222.txt?number=2222) (http://www.ietf.org/rfc/rfc2222.txt?number=2222) セ クション 7.2 に規定されている ものです。

# <span id="page-35-2"></span>**eDirectory** における **GSSAPI** の動作

次の図は、GSSAPI が LDAP サーバとともにどのように動作するかを示しています。

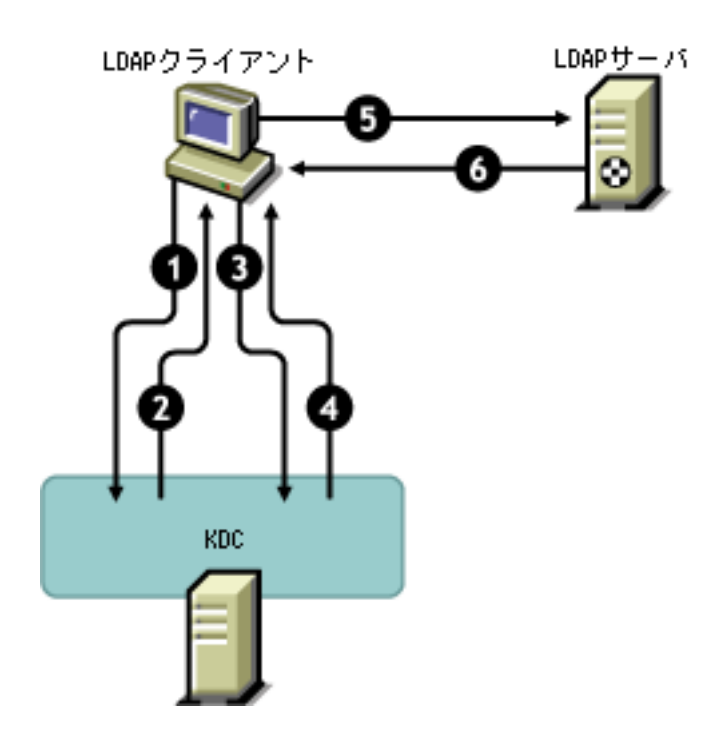

#### 図 7 GSSAPI の動作
この図の数字は、それぞれ次のことを示しています。

1 eDirectory ユーザは、 チケ ッ ト 認可チケ ッ ト (TGT) と呼ばれる初期チケ ッ ト の要求 を、 LDAP ク ラ イアン ト を通して Kerberos KDC (Key Distribution Center) サーバに送 信します。

Kerberos KDC と しては、 MIT、 Microsoft\*、 または Heimdal のいずれかのものを使 用できます。

- 2 KDC は、TGT を送って LDAP クライアントに応答します。
- 3 LDAP クライアントは TGT を KDC に返信し、LDAP サービスチケットを要求します。
- 4 KDC は、LDAP サービスチケットを送って LDAP クライアントに応答します。
- 5 LDAP クライアントはLDAPサーバに対して Idap\_sasl\_bind を実行し、LDAPサービス チケットを送信します。
- 6 LDAP サーバは GSSAPI メ カニズムを利用し て LDAP サービ スチケ ッ ト を確認し、そ の結果に基づいて、Idap\_sasl\_bind が成功したか失敗したかを LDAP クライアント に返信し ます。

## **GSSAPI** の設定

1 eDirectoryへの接続にSSL/TLS接続を使用する よ う にiManagerが設定されていない場 合、SASL-GSSAPI 用の iManager プラグインは動作しません。レルムのマスタキー と プ リ ンシパルキーを保護するために、 安全な接続が必要です。

通常、iManager は eDirectory への接続に SSL/TLS 接続を使用するようにデフォルト で設定されています。 iManager 設定をホストしているツリーとは別のツリーで NMAS 用に Kerberos ログインメソッドを設定する場合は、SSL/TLS 接続で eDirectory に接続するように iManager を設定する必要があります。

SSL/TLS 接続を使用し て eDirectory へ接続する よ う に iManager を設定する方法に ついては、 『*[iManager 2.5](http://www.novell.com/documentation/lg/imanager20/index.html?page=/documentation/lg/imanager20/imanager20/data/am4ajce.html#bow4dv4)* 管理ガイ ド 』 (http://www.novell.com/documentation/lg/ imanager20/index.html?page=/documentation/lg/imanager20/imanager20/data/ am4ajce.html#bow4dv4) を参照してください。

- 2 Kerberos チケットを使用して eDirectory サーバへの認証を行うには、次の操作を実行 し ます。
	- 2a Kerberos スキーマを拡張する。
	- 2b レルムコンテナを作成する。
	- 2c KDC からサービスプリンシパルキーまたは共有キーを抽出する。
	- 2d LDAP サービスプリンシパルオブジェクトを作成する。
	- 2e Kerberos のプリンシパル名をユーザオブジェクトに関連付ける。

上記の手順の詳細については、 [Novell Kerberos KDC documentation](http://www.novell.com/documentation/kdc/index.html) (http://www.novell.com/documentation/kdc/index.html) を参照し て く ださい。

## **LDAP** での **GSSAPI** の使用方法

GSSAPI を設定する と 、 GSSAPI が他の SASL 方式と 共に rootDSE の supportedSASLMechanisms 属性に追加さ れま す。 ルート DSE(DSE は DSA (Directory System Agent) Specific ( 固有 ) Entry ( エント リ ) の略 ) と は、 ディ レ ク ト リ 情報ツリ ー (DIT) のルート にあるエントリ です。詳細については、『 [Novell eDirectory 8.8](http://www.novell.com/documentation/edir88/edir88/data/h0000007.html#a680dyc) 管理ガイド』 (http://www.novell.com/documentation/edir88/edir88/data/h0000007.html#a680dyc) を参照し て く ださ い。

LDAP サーバは、SASL に問い合わせて環境設定時にインストールしたメカニズムを検 索し、インストールされたメカニズムを自動でサポートします。また、 supportedSASLMechanisms 属性を使って rootDSE で現在サポートされている SASL メカ ニズムをレポートします。

そのため、GSSAPI をインストールすると、GSSAPI がデフォルトのメカニズムになり ます。ただし、明示的に SASL GSSAPI メカニズムを使用して LDAP の操作を行う場合 は、コマンドラインで GSSAPI を指定できます。

たとえば、OpenLDAP で GSSAPI メカニズムを使用して検索を行うには、次のように 入力し ます。

ldapsearch -Y GSSAPI -h 164.99.146.48 -b "" -s base

## よく使用される用語

次の表に、Kerberos と GSSAPI でよく使用される用語の定義を示します。

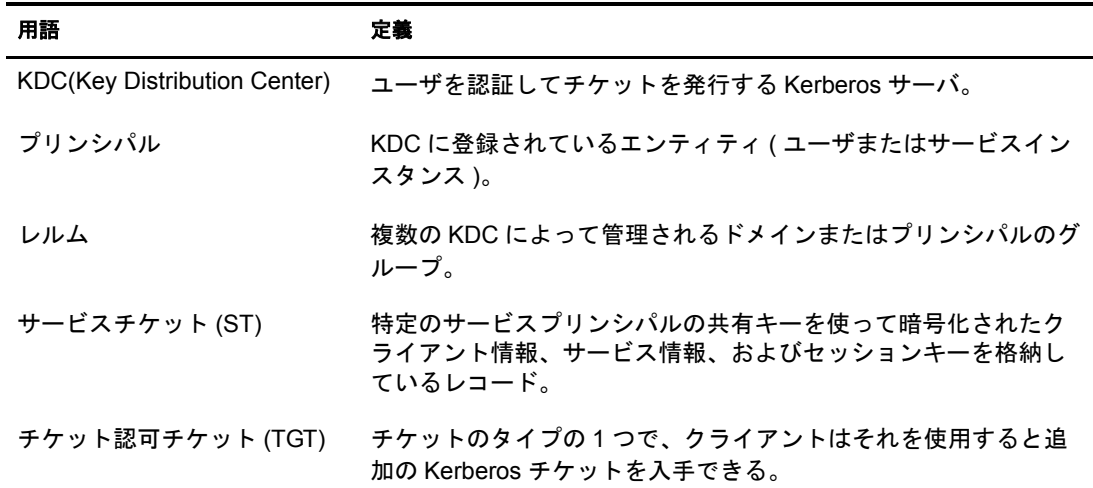

#### 表 **4 Kerberos/GSSAPI** の用語

## 大文字と小文字を区別するユニバーサルパスワー ドの適用

Novell<sup>®</sup> eDirectory™ 8.8 では、ユニバーサルパスワードを有効にして、次のクライアン トやユーティリティから eDirectory 8.8 サーバにアクセスするときに、パスワードの大 文字と小文字が区別されるようにすることができます。

- ◆ Novell Client<sup>™</sup> 4.9 以降
- ◆ eDirectory 8.8 にアップグレードした管理ユーティリティ
- ◆ Novell iManager 2.5 (Windows で実行されている場合を除く)

任意のバージョンの LDAP SDK を使用して、大文字と小文字を区別するパスワードを 適用でき ます。

次の表に、大文字と小文字を区別するパスワード機能がサポートされるプラット フォームを示します。

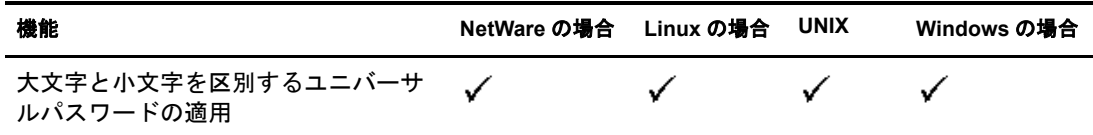

注 **:** このベータ版では、Netware 上の eDirectory を eDirectory 8.8 にアップグレードしないと、iManager を iManager 2.5 にアップグレードした場合でも、iManager ログインで大文字と小文字を区別するパスワード を利用できません。

このセクションでは、次の情報について説明します。

- ◆ 40 ページの「大文字と小文字を区別するパスワードの必要性」
- ◆ 40 ページの「パスワードの大文字と小文字が区別されるようにする方法」
- ◆ 41 ページの「Novell レガシークライアントおよびユーティリティのアップグ [レード」](#page-40-0)
- ◆ 43 ページの「Novell レガシークライアントの eDirectory 8.8 サーバへのアクセスを防 [止する」](#page-42-0)

## <span id="page-39-0"></span>大文字と小文字を区別するパスワードの必要性

パスワード の大文字と 小文字を区別すること で、ディレクトリ へのログインのセキュリ ティが向上します。たとえば、大文字と小文字が区別されるパスワード「aBc」がある 場合、abc、Abc、ABCのような組み合わせでログインを試みてもすべて失敗します。

eDirectory 8.7.1 および 8.7.3 では、 [ユニバーサルパス ワード](http://www.novell.com/documentation/nmas23/admin/data/allq21t.html) (http://www.novell.com/ documentation/nmas23/admin/data/allq21t.html) を有効にする と、 Novell Client32TM を使用 してログインした場合のみパスワードの大文字と小文字が区別されました。他のクラ イアント (eDirectory SDK または iManager など) でログインした場合は、パスワードの 大文字と小文字は区別されませんでした。

eDirectory 8.8 以降では、eDirectory 8.8 にアップグレードされたすべてのクライアント について、パスワードの大文字と小文字を区別できるようになりました。

大文字と小文字を区別するパスワードの使用を強制することで、Novell のレガシーク ライアントが eDirectory 8.8 サーバにア ク セスでき ないよ う にし ます。 詳細については、 43 ページの「Novell レガシークライアントの eDirectory 8.8 サーバへのアクセスを防止 [する」](#page-42-0)を参照してください。

## <span id="page-39-1"></span>パスワードの大文字と小文字が区別されるようにする方法

eDirectory 8.8 以降では、ユニバーサルパスワードを有効にすることで、すべてのクラ イアントについてパスワードの大文字と小文字を区別できるようになりました。ユニ バーサルパスワードは、デフォルトでは無効になっています。

#### 前提条件

デフォルト では、 LDAP およびその他のサーバ側ユーティリティでは NDS ログインを 最初に使用します。NDS ログインに失敗した場合は、簡易パスワードログインを使用し ます。大文字と 小文字を区別する パスワ ード 機能を動作さ せるには、NMAS を使用して ログインする必要があります。したがって、環境変数 NDSD TRY\_NMASLOGIN\_FIRST を TRUE に設定する必要があります。こう すること により、大文字と 小文字を区別する パスワ ード 機能を使用できるよう になり ます。

大文字と小文字を区別するパスワード機能を使用できるようにするには、次の手順を 完了させます。

- 1 環境変数を設定する
	- Linux および UNIX :

ndsd スクリプト /etc/init.d/ndsd に次のコード を追加し ます。

NDSD\_TRY\_NMASLOGIN\_FIRST=true export NDSD\_TRY\_NMASLOGIN\_FIRST

NetWare:

sys:\system\Autoexec.ncf フ ァ イルの冒頭に次のコード を追加し ます。 env NDSD\_TRY\_NMASLOGIN\_FIRST=true

Windows:

[マイコンピュータ] を右クリックして [プロパティ] を選択します。[詳細設 定] タブの [環境変数] をクリックします。変数を追加して値に TRUE を設定 し ます。

**2** eDirectory サーバを再起動します。

### パスワードの大文字と小文字が区別されるようにする

1 既存のパスワードを使用して eDirectory にログインします。

新規インストールの場合は、eDirectory 8.8 の設定中に指定したパスワードが既存の パス ワード にな り ます。

たとえば、パスワードが「novell」だとします。

注 **:** このパスワードの大文字と小文字は区別されません。

2 ユニバーサルパスワードを有効にします。

詳細については、『*Deploying Universal Password*』 (http://www.novell.com/ documentation/nmas23/admin/data/allq21t.html) を参照し て く ださい。

- 3 eDirectory からログアウトします。
- 4 任意の大文字と小文字で記述した既存のパスワードを使用して、eDirectory にログ インします。

ここで指定するパスワードでは、大文字と小文字が区別されます。

たとえば、「NoVELL」と入力します。

これでパス ワードは 「NoVELL」 に設定されます。 「NoVELL」 ではな く、 「novell」 や他の大文字と小文字の組み合わせを入力すると、すべて無効になります。

大文字と小文字を区別するパスワードに移行する場合は、42ページの「大文字と小文 字を区別するパスワードへの移行」を参照してください。

設定する新しいパスワードはすべて、有効にしたユニバーサルパスワードのレベル (オブジェクトまたはパーティション)に応じて、大文字と小文字が区別されます。

#### 大文字と小文字を区別するパスワードの管理

Novell iManager からユニバーサルパス ワード を有効または無効にする こ と によ って、 パス ワード の大文字と小文字をどのレベルまで区別するかを管理でき ます。 詳細につ いては、 『 *[Deploying Universal Password](http://www.novell.com/documentation/nmas23/admin/data/allq21t.html)*[』](http://www.novell.com/documentation/nmas23/admin/data/allq21t.html) (http://www.novell.com/documentation/nmas23/ admin/data/allq21t.html) を参照してください。

## <span id="page-40-0"></span>**Novell** レガシークライアントおよびユーティリティのアップグレード

最新バージョンの Novell クライアントおよびユーティリティを次に示します。

- Novell Client 4.9
- ◆ eDirectory 8.8 に付属の管理ユーティリティ
- Novell iManager 2.5

これらのバージョンより前のクライアントとユーティリティは、Novell レガシークラ イアントになります。

Novell レガシークライアントに対しては、最新バージョンにアップグレードした後に、 大文字と小文字が区別されるパスワードを使用できます。eDirectory 8.8 では、容易で 柔軟性の高い方法で、既存のパスワードから大文字と小文字が区別されるパスワード に移行できます。詳細については、42ページの「大文字と小文字を区別するパスワー [ドへの移行」](#page-41-0)を参照してください。

レガシークライアントを最新バージョンにアップグレードしない場合、レガシークラ イアントによる eDirectory 8.8 の使用が、 サーバレベルでブロ ッ ク される こ と があ り ま す。 詳細については、 43 ページの 「Novell [レガシーク ラ イアン ト の](#page-42-0) eDirectory 8.8 サー バへのアクセスを防止する」を参照してください。

注 **:** このベータ版では、Netware 上の eDirectory を eDirectory 8.8 にアップグレードしないと、iManager を iManager 2.5 にアップグレードした場合でも、iManager ログインで大文字と小文字を区別するパスワード を利用できません。

#### <span id="page-41-0"></span>大文字と小文字を区別するパスワードへの移行

ユニバーサルパス ワ ード はデフォ ルト で無効になっている ため、 iManager でユニバーサ ルパスワードを有効にするまで、既存のパスワードは影響を受けません。詳細な手順に ついては、40ページの「パスワードの大文字と小文字が区別されるようにする方法」 を参照し てく ださ い。

次の例では、大文字と小文字を区別するパスワードへの移行について説明します。

ログインセッション 1: ユニバーサルパスワード は、デフォルト では無効になっています。

- ◆ 既存のパスワードを使用してログインします。たとえば、パスワードが「novell」 だとします。
- このパス ワード の大文字と小文字は区別されません。 そのため、 「novell」 と 「Novell」 はどち ら も有効なパス ワード です。
- **◆ ログイン後、ユニバーサルパスワードを有効にします。『Deploying Universal** *[Password](http://www.novell.com/documentation/nmas23/admin/data/allq21t.html)*』 (http://www.novell.com/documentation/nmas23/admin/data/allq21t.html) を参 照してください。

ログインセッション 2: 前のセッションでユニバーサルパスワード が有効になりました。

- ◆ 既存のパスワードを使用してログインします。たとえば、「noVell」とパスワード を入力したとします。
- ◆ ユニバーサルパスワードが有効にされていると、このパスワードの大文字と小文字 が区別されるようになります。そのため、パスワードをどのように入力したかを記 憶しておく必要があります。

ログインセッション 3、および以後のログイン:

- パスワード として「noVell」を使用してログインする場合、パスワードは有効です。
- ◆ パスワードとして「Novell」 (または「noVell」以外の大文字と小文字の組み合わせ) を使用してログインする場合、パスワードは無効になります。

## <span id="page-42-0"></span>**Novell** レガシークライアントの **eDirectory 8.8** サーバへのアクセスを 防止する

eDirectory 8.7.1 および 8.7.3 では、 Novell レガシークライアント が NDS® パスワード の[設](#page-44-0) [定や変更](#page-44-0)を行うことを防止できました。eDirectory 8.8 では、レガシークライアントが eDirectory 8.8 にログインすること、およびパスワードを検証することも防止できます。

eDirectory 8.8 の使用を Novell レガシーク ラ イアン ト に許可または禁止するには、 iManager または LDAP のいずれかを使用して、NDS ログインを設定する必要があります。

このセクションでは、次の情報について説明します。

- ◆ 43 ページの「Novell レガシークライアントによる eDirectory 8.8 サーバへのアクセス を防止することの必要性」
- ◆ 43 ページの「NDS ログイン設定の管理」
- ◆ 47 ページの「パーティション操作」
- ◆ 47 ページの「大文字と小文字を区別するパスワードを混在ツリーで適用する」

#### <span id="page-42-1"></span>**Novell** レガシークライアントによる **eDirectory 8.8** サーバへのアクセスを防止するこ との必要性

Novell レガシークライアントのパスワードは、大文字と小文字が区別されません。こ のため eDirectory 8.8 以降では、大文字と小文字が区別されるパスワードの使用を適用 する場合、レガシークライアントによるディレクトリへのアクセスをブロックする必 要が生じる可能性があります。

Novell Client 4.9 より前のバージョンでは、ユニバーサルパスワードはサポートされて いませんでした。ログインとパスワードの変更が、NMAS に対してではなく NDS パス ワードに直接反映されていたためです。ユニバーサルパスワードを使用している場合、 レガシークライアントがパスワードを変更すると、パスワードドリフトと呼ばれる問 題が発生することがあります。これは、NDS パスワードとユニバーサルパスワードが 同期されないことを意味します。この問題を防止するには、1つのオプションとして、 バージョンが 4.9 より前のクライアントによってパスワードが変更されるのをブロック するという方法があります。

レガシークライアントによる eDirectory 8.8 サーバへのアクセスをブロックする方法の 詳細については、次のセクションの NDS ログイン設定の管理を参照してください。

#### <span id="page-42-2"></span>**NDS** ログイン設定の管理

NDS ログインを設定すると、Novell レガシークライアントによる eDirectory 8.8 サーバ へのアクセスを、許可または禁止することができます。NDS ログイン設定は、Novell iManager 2.5 と LDAP を通し て管理でき ます。

eDirectory 8.8 以降では、 iManager はもちろん、 LDAP を使用し てパス ワード の設定や 変更を行うことができます。

このセクションでは、次の情報について説明します。

- 44 ページの「異なるレベルでの NDS 設定」
- ◆ 45 ページの「iManager を使用して NDS [設定を管理する」](#page-44-1)
- ◆ 46ページの「LDAP を使用して NDS [設定を管理する」](#page-45-0)
- ◆ 47 ページの「大文字と小文字を区別するパスワードを混在ツリーで適用する」

#### 大文字と小文字を区別するユニバーサルパスワードの適用 43

#### <span id="page-43-0"></span>異なるレベルでの **NDS** 設定

NDS ログインは、次の1つまたはすべてのレベルで設定することができます。

- ◆ パーティションレベル
- ◆ オブジェクトレベル

設定をどのレベルにも指定しない場合、NDS ログイン設定はすべてのレベルで有効に なります。

オブジェクトレベルの設定はパーティションレベルの設定を常に上書きます。次の表 に各レベルでの設定を示し ます。

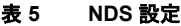

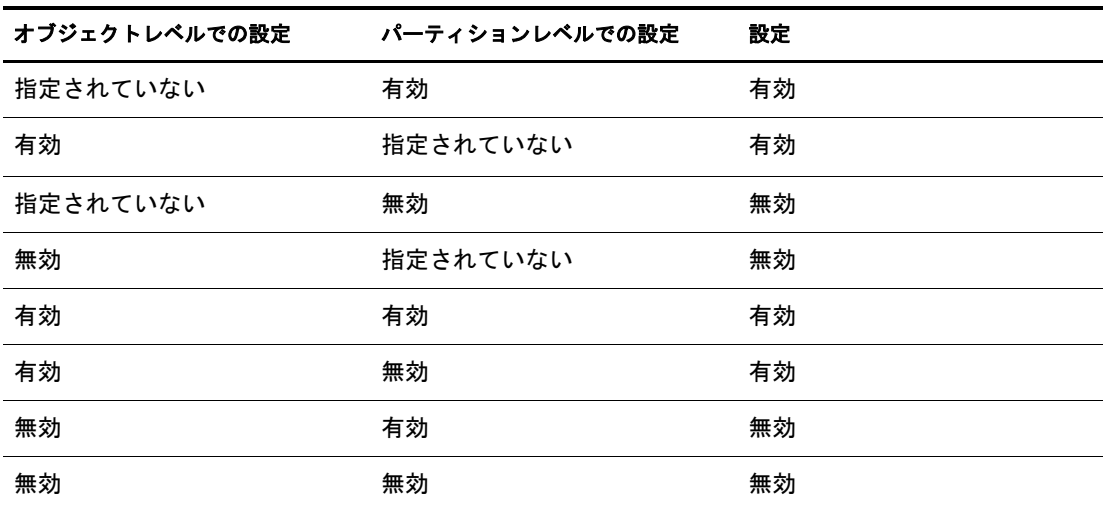

すべてのレベル (オブジェクトおよびパーティション)で、NDS ログインについて次 のことを設定できます。

- ◆ NDS パスワード を使用したディレクトリ へのログイン、または NDS パスワード の 検証
- ◆ 新しいパスワードの設定と既存のパスワードの変更

#### <span id="page-43-1"></span>ディレクトリへのログインまたは **NDS** パスワードの検証

NDS パスワードを使用したログイン / 検証とは、次のことを意味します。

- ◆ NDS パスワードを使用してディレクトリにログインする。
- ◆ ディレクトリで既存のパスワードを検証する。

NDS パスワードを使用したログイン / 検証は、デフォルトで有効になっています。ロ グイン / 検証キーを無効にすると、最新バージョンの eDirectory へのログインや、パス ワードの検証ができなくなります。 NDS パスワードを使用したログイン / 検証は、 パーティションおよびオブジェクトのレベルで有効または無効にできます。ログイン / 検証が無効にされた場合、NDS パスワードの設定や変更ができなくなります。

NDS パスワードを使用したログイン / 検証は、iManager 2.5 と LDAP を通して設定でき ます。 詳細については、 45 ページの 「iManager を使用し て NDS [設定を管理する」](#page-44-1) およ び 46 ページの 「LDAP を使用し て NDS [設定を管理する」](#page-45-0) を参照し て く ださい。

#### <span id="page-44-0"></span>新しいパスワードの設定および **NDS** パスワードの変更

NDS パスワードの設定 / 変更とは、次のことを意味します。

- ◆ オブジェクトに対して新しいパスワードを設定する。
- ◆ オブジェクトの既存のパスワードを変更する。

NDS パスワードの設定 / 変更は、デフォルトで有効になっています。キーの設定 / 変更 を無効にすると、新しいパスワードの設定や既存のパスワードの変更を eDirectory で行 えなくなります。NDS パスワードを使用した設定 / 変更は、パーティションおよびオ ブジェクトのレベルで有効または無効にできます。ログイン / 検証が無効にされた場 合、パスワードの設定 / 変更が行えなくなります。

NDS パスワードの設定および変更は、以前は LDAP を通してのみ行われました。現在 は、iManager でも管理できるようになりました。詳細については、45 [ページの](#page-44-1) 「iManager を使用し て NDS [設定を管理する 」](#page-44-1) および 46 [ページの 「](#page-45-0)LDAP を使用し て NDS 設定を管理する」を参照してください。

#### <span id="page-44-1"></span>**iManager** を使用して **NDS** 設定を管理する

このセクションでは、次の情報について説明します。

- ◆ 45 ページの「パーティションの NDS 環境設定を有効 / 無効にする |
- ◆ 45 ページの「オブジェクトの NDS 設定を有効 / 無効にする」

ログイン / [検証キー](#page-43-1)や設定 / [変更キーは](#page-44-0)、 NDS ログイン設定で有効にすること ができ ます。

#### <span id="page-44-2"></span>パーティションの **NDS** 環境設定を有効 **/** 無効にする

eDirectory 8.8 以前のクライアントに対して NDS ログインを有効にする:

- 1 Novell iManager で、 [役割およびタスク] ボタン | まクリックします。
- 2 [NMAS] > [ユニバーサルパスワードの強制] の順に選択します。
- 3 [ユニバーサルパスワードの強制] プラグインで、[NDS Configuration for a Partition ( パーティ ショ ンの NDS 環境設定 )] を選択し ま す。
- 4 [NDS Configuration for a Partition ( パーテ ィ シ ョ ンの NDS 環境設定 )]ウ ィ ザー ドの指 示に従って、パーティションレベルでログインとパスワード管理を設定します。 ウィザードの各段階で、「ヘルプ]が利用できます。

#### <span id="page-44-3"></span>オブジェクトの **NDS** 設定を有効 **/** 無効にする

eDirectory 8.8 以前のクライアントに対して NDS ログインを有効にする:

- 1 Novell iManager で、[役割およびタスク] ボタン | をクリックします。
- 2 [NMAS] > 「ユニバーサルパスワードの強制]の順に選択します。
- 3 ウィザードで[NDS Configuration for an Object (オブジェクトの NDS 環境設定)]を選 択し ます。
- 4 [NDS Configuration for an Object ( オブジェクトの NDS 環境設定 )]ウィザードの指示 に従って、オブジェクトレベルでログインとパスワード管理を設定します。

ウィザードの各段階で、「ヘルプ]が利用できます。

#### <span id="page-45-0"></span>**LDAP** を使用して **NDS** 設定を管理する

重要 **:** NDS 設定の管理には、LDAP ではなく、iManager を使用することを強くお勧めします。

NDS設定は、パーティションのルートコンテナまたはオブジェクトの eDirectory 属性 を使用し て、 LDAP 経由で管理する こ と ができ ます。 これらの属性は eDirectory 8.7.1 以 降のスキーマの一部であり、eDirectory 8.7 以前ではサポートされていません。

レガシークライアントで NDS ログイン設定に使用される方法は NDAP ログイン管理と 呼ばれ、 NDS パス ワード設定に使用される方法は NDAP パス ワード管理と呼ばれてい ます。

このセクションでは、次の情報について説明します。

- ◆ 46ページの「パーティションの NDS 環境設定を有効 / 無効にする」
- 47ページの「オブジェクトの NDS 設定を有効 / 無効にする」

#### <span id="page-45-1"></span>パーティションの **NDS** 環境設定を有効 **/** 無効にする

#### ログインおよびパスワード管理の検証

ndapPartitionLoginMgmt 属性を使用し、パーティションに対して NDS ログインを有効 / 無効にしたり、パスワード管理を検証したりします。

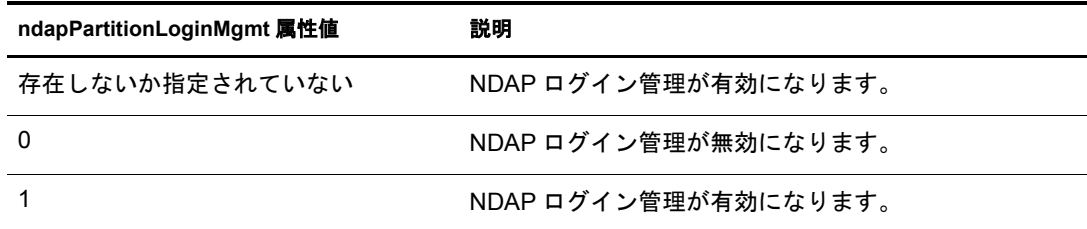

#### NDS パスワードの設定と変更

ndapPartitionPasswordMgmt 属性を使用し、パーティションに対して NDS パスワードの 設定および変更を有効にしたり、無効にしたりします。

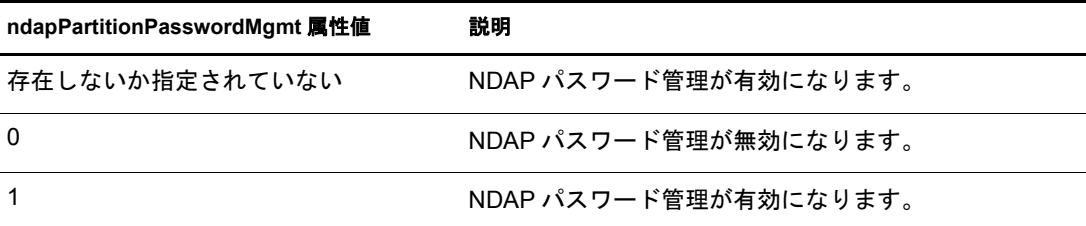

#### <span id="page-46-2"></span>オブジェクトの **NDS** 設定を有効 **/** 無効にする

#### NDS パスワードを使用したログインおよび検証

ndapLoginMgmt 属性を使用し、NDS ログインを有効 / 無効にしたり、オブジェクト管 理を検証したりします。

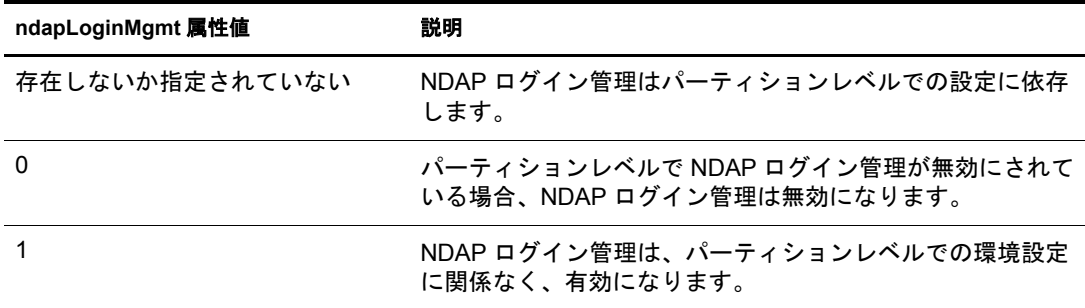

#### NDS パスワードの設定と変更

ndapPasswordMgmt 属性を使用すると、オブジェクトに対する NDS パスワードの設定 および変更を有効にしたり、無効にしたりすることができます。

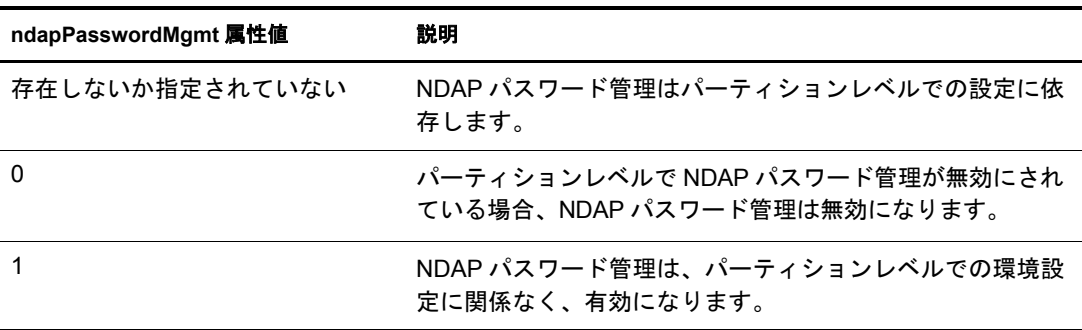

#### <span id="page-46-0"></span>パーティション操作

パーティションを分割すると、NDS設定はチャイルドパーティションに継承されませ ん。パーティションをマージすると、マージ後のパーティションではペアレントの NDS 設定が保持されます。

#### <span id="page-46-1"></span>大文字と小文字を区別するパスワードを混在ツリーで適用する

eDirectory 8.8 以降のサーバと eDirectory 8.7 以前のサーバが含まれるツリーが存在し、2 台のサーバがパーティションを共有している場合、そのパーティションで NDS ログイ ン設定を無効にすると、予期しない結果が生じることがあります。8.8 サーバは設定を 適用して、レガシークライアントによるディレクトリへのアクセスを防止します。た だし、 8.7 サーバは設定を適用し ないので、 8.7 サーバを通し てデ ィ レ ク ト リ にア クセ スすることができます。

## 詳細情報

大文字と小文字を区別するパスワードの詳細については、次を参照してください。

- ◆ iManager オンラインヘルプ
- 『*[Deploying Universal Password](http://www.novell.com/documentation/nmas23/admin/data/allq21t.html)*』 (http://www.novell.com/documentation/nmas23/admin/  $data/allq21t.html)$

## 5 優先度同期

優先度同期は、eDirectory の現在の同期処理を補う Novell<sup>®</sup> eDirectory 8.8™ の新しい機 能です。優先度同期によって、変更された重要なデータ(パスワードなど)を即座に同 期する こ と ができ ます。

通常の同期を待てない場合は、優先度同期によって重要なデータを同期できます。優 先度同期プロセスは通常の同期プロセスより高速です。優先度同期は、同じパーティ ションをホストしている2台以上の eDirectory 8.8 サーバ間でのみサポートされます。

次の表に、優先度同期機能をサポートするプラットフォームを示します。

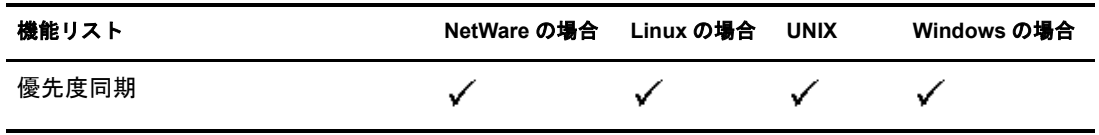

このセクションでは、次の情報について説明します。

- ◆ 49 ページの「優先度同期の必要性」
- ◆ 50 ページの「優先度同期の使用」

## <span id="page-48-0"></span>優先度同期の必要性

通常の同期では時間がかかる場合がありますが、その間、変更されたデータは他の サーバで使用できません。たとえば、ディレクトリと通信している異なるアプリケー ションがあるとします。サーバ1でパスワードを変更します。通常の同期では、この 変更がサーバ2と同期されるまでしばらく時間がかかります。このため、ユーザはま だ古いパスワードを使用して、サーバ2と通信するアプリケーションを通してディレ クトリへの認証を行うことができます。

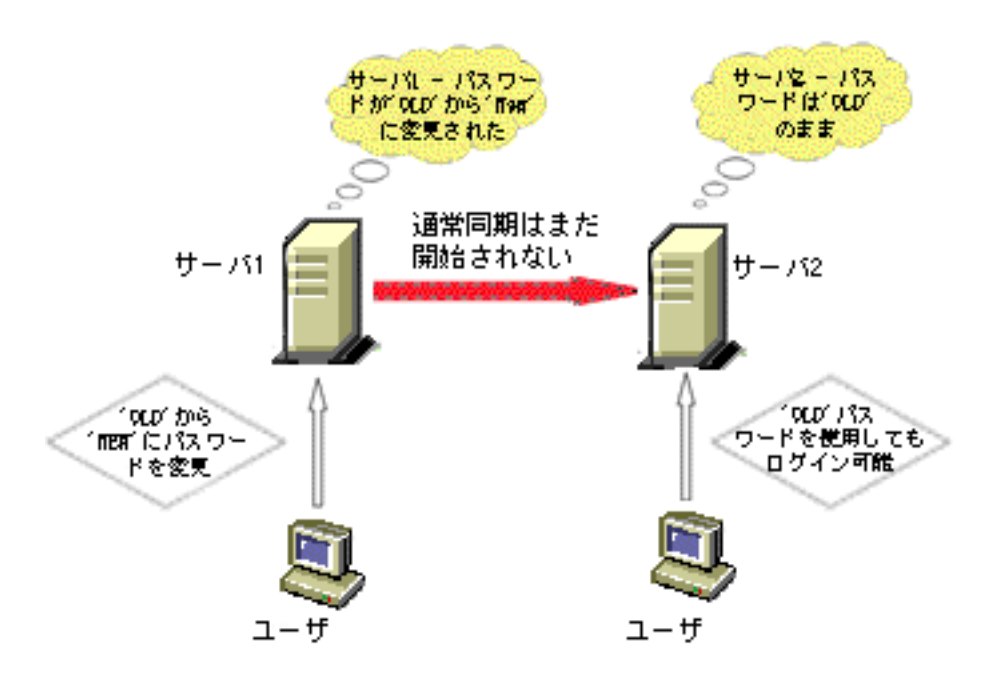

大規模な展開においては、オブジェクトの重要なデータが変更されたときに、変更が 直ちに同期される必要があります。優先度同期プロセスはこの問題を解決します。

## <span id="page-49-0"></span>優先度同期の使用

優先度同期を使用し て日付の変更を同期するには、 次の操作を行 う 必要があ り ます。

- 1. 優先度同期を有効にして、スレッド数を設定します。次に、Novell iMonitor から優 先度同期キューサイズを設定します。
- 2. Novell iManager を使用して重要な属性を指定し、優先度同期ポリシーを定義します。
- 3. iManager を使用して、優先度同期ポリシーをパーティションに適用します。

## 詳細情報

優先度同期の詳細については、次を参照してください。

- **◆ 『***[Novell eDirectory 8.8](http://www.novell.com/documentation/edir88/edir88/data/brp2di9.html#brp2z9z) 管理ガイド***』 (http://www.novell.com/documentation/edir88/edir88/** data/brp2di9.html#brp2z9z)
- ◆ iManager および iMonitor のオンラインヘルプ

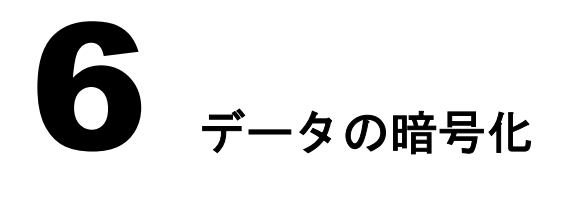

Novell<sup>®</sup> eDirectory™ 8.8 以降では、特定のデータをディスクに保存したり、2 台以上の eDirectory 8.8 サーバ間でデータ を転送する場合に、 データ を暗号化でき ます。 そのた め、機密データのセキュリティを強化できます。

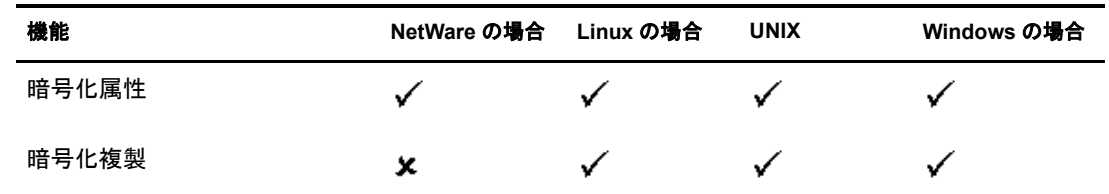

次の表に、データの暗号化機能をサポートするプラットフォームを示します。

このセクションでは、次の情報について説明します。

- 51 ページの「属性を暗号化する」
- ◆ 52 ページの「複製を暗号化する」

## <span id="page-50-0"></span>属性を暗号化する

eDirectory 8.8 では、ディスクに保存された重要データを暗号化することができます。 暗号化属性はサーバ固有の機能です。

暗号化属性には、クリアテキストチャネルでのアクセスも提供するよう選択した場合 以外は、セキュリティ保護されたチャネルでのみアクセスできます。詳細については、 52 ページの「暗号化属性にアクセスする」を参照してください。

このセクションでは、次の情報について説明します。

- 51 [ページの 「暗号化属性の必要性」](#page-50-1)
- 52 ページの「属性を暗号化する方法」
- 52ページの「暗号化属性にアクセスする」

暗号化属性機能は、 eDirectory 8.8 以降のサーバでのみサポー ト されています。

#### <span id="page-50-1"></span>暗号化属性の必要性

eDirectory 8.8 以前は、データはクリアテキストでディスクに保存されました。データ を保護し、セキュリティ保護されたチャネルでのみデータへのアクセスを提供する必 要がありました。

この機能は、銀行顧客のクレジットカード番号のような機密データを保護する必要が あ る場合に使用でき ます。

### <span id="page-51-2"></span>属性を暗号化する方法

属性を暗号化するには、暗号化属性ポリシーを作成および定義し、サーバにポリシー を適用し ます。 暗号化属性は、 iManager および LDAP を使用し て、 作成、 定義、 適用、 および管理することができます。

- 1 暗号化属性ポリシーを作成および定義します。
	- 1a 暗号化する属性を決定します。
	- 1b 属性の暗号化スキームを決定します。
- 2 サーバに暗号化属性ポリシーを適用します。

#### <span id="page-51-1"></span>暗号化属性にアクセスする

暗号化属性には、LDAP SSL ポートや HTTPS ポートのように、セキュリティ保護され たチャネル経由でのみアクセスできます。iManager プラグインを使用して、クリアテ キストチャネルを通して暗号化属性へのアクセスを提供することができます。詳細に ついては、『*[Novell eDirectory 8.8](http://www.novell.com/documentation/edir88/index.html)* 管理ガイ ド 』 (http://www.novell.com/documentation/edir88/ index.html)』を参照してください。

## <span id="page-51-0"></span>複製を暗号化する

暗号化複製と は、 2 台以上の eDirectory 8.8 サーバ間で転送されるデータ を暗号化する こ と です。

暗号化複製は、eDirectory での通常の同期を補うものです。

このセクションでは、次の情報について説明します。

- 52 [ページの 「暗号化複製の必要性」](#page-51-3)
- 53 ページの「暗号化複製を有効にする」

注 **:** Netware® では、暗号化複製機能がサポートされていません。

#### <span id="page-51-3"></span>暗号化複製の必要性

eDirectory 8.8 以前は、データは複製中に、クリアテキストでネットワークに転送され ました。レプリカが地理的に離れており、インターネット経由で接続されている場合 は特に、ネットワーク上で機密データを暗号化して保護する必要がありました。

この機能は、次のような状況で使用できます。

- ◆ ディレクトリサーバが WAN やインターネットを介して地理的に複数の場所にわ たって広がっており、ネットワーク上で重要データを暗号化する必要がある。
- ◆ ツリーのパーティションの一部だけを保護する場合は、 複製のために暗号化する重 要データを保持しているパーティションを選択的に指定できます。
- ◆ 重要データを含むパーティションの特定のレプリカ間で暗号化複製が必要な場合。
- ◆ 現在のネットワーク環境が安全ではないと思われる場合は、複製中に重要データを 保護する こ と もでき ます。

## <span id="page-52-0"></span>暗号化複製を有効にする

暗号化複製を有効にするには、iManager を使用します。暗号化複製は、パーティショ ンレベルとレプリカレベルで有効にすることができます。

重要 **:** 暗号化複製を有効にする前に、複製元と複製先の両方のサーバがデフォルト証明書を持っていること を確認します。名前変更など証明書に変更を加えている場合は、暗号化複製に失敗します。

## 詳細情報

eDirectory におけるデータの暗号化に関する詳細については、次を参照してください。

- **◆ 『[Novell eDirectory 8.8](http://www.novell.com/documentation/edir88/index.html) 管理ガイド』 (http://www.novell.com/documentation/edir88/** index.html)
- ◆ iManager および iMonitor のオンラインヘルプ

## 7 バルクロードのパフォーマンス

Novell<sup>®</sup> eDirectory™ 8.8 には、バルクロードのパフォーマンスを向上させるための拡張 機能が用意されています。

バルク ロード のパフ ォーマン ス を向上させる方法の詳細については、 『*[Novell eDirectory](http://www.novell.com/documentation/edir88/edir88/data/bqu6wcq.html)*  8.8 [管理ガイ](http://www.novell.com/documentation/edir88/edir88/data/bqu6wcq.html)ド』 (http://www.novell.com/documentation/edir88/edir88/data/bqu6wcq.html) の 次のセクションを参照してください。

- ◆ eDirectory キャッシュの設定
- ◆ LBURP トランザクションサイズの設定
- ◆ ICE の非同期要求の数を増やす
- ◆ LDAP 書き込みスレッド数の増加
- ICE のスキーマ検証を無効にする
- ◆ ACL テンプレートを無効にする
- ◆ バックリンカ
- ◆ インラインキャッシュを有効 / 無効にする
- ◆ LBURP のタイムアウト周期の拡大

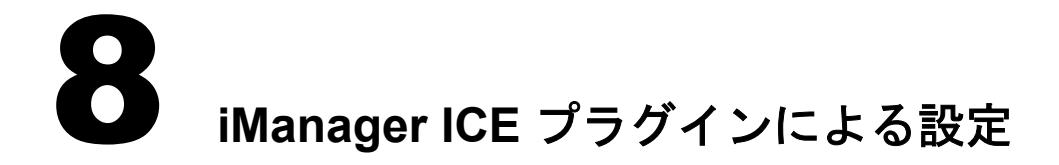

Novell<sup>®</sup> eDirectory™ 8.8 以前は、iManager プラグイン内に、Novell インポート / エクス ポート変換 (ICE) ユーティリティのコマンドラインオプションの一部に相当するオプ ションがありませんでした。

次の表に、この機能をサポートするプラットフォームを示します。

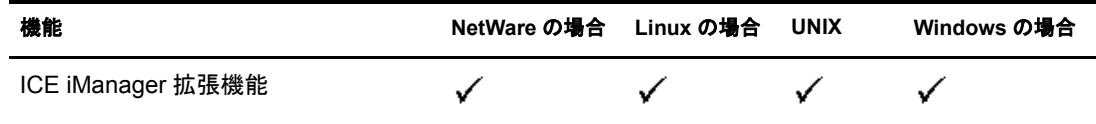

eDirectory 8.8 に付属する iManager 2.5 の ICE ウ ィ ザード は、 次の機能を備えています。

- ◆ 不足しているスキーマの追加
- [スキーマの比較](#page-58-0)
- ◆ 順序ファイルの生成

## <span id="page-56-0"></span>不足しているスキーマの追加

eDirectory 8.8 の iManager には、 不足し ている スキーマをサーバのスキーマに追加する ためのオプションが用意されています。このプロセスには、ソースとターゲットの比 較が含まれます。ソーススキーマに追加のスキーマがある場合、このスキーマがター ゲ ッ ト スキーマに追加されます。 ソースはフ ァ イルまたは LDAP サーバのいずれかに なります。ターゲットは LDAP サーバであることが必要です。

iManager の ICE ウィザードからは、不足しているスキーマを次のオプションを使って 追加できます。

- スキーマをファイルから追加する
- ◆ [スキーマをサーバから追加する](#page-57-1)

#### <span id="page-57-0"></span>スキーマをファイルから追加する

ICE はソースとターゲットのスキーマを比較できます。ソースはファイルまたは LDAP サーバのいずれかで、 ターゲ ッ ト は LDAP サーバです。 ソースのスキーマフ ァ イルは、 LDIF 形式または SCH 形式のいずれかになります。

#### 図 **9** ファイルにあるスキーマを比較して追加する

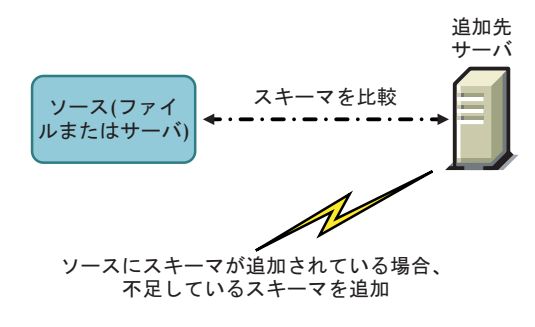

あて先サーバにスキーマを追加せずに、 スキーマの比較だけをする場合は、 [スキーマ を追加し ないで比較] オプシ ョ ンを選択し ます。 この場合、 追加のスキーマは追加先 サーバに追加されず、処理の最後に表示されるリンクからスキーマの相違点を確認で き ます。

#### 図 **10** スキーマを比較して出力ファイルに結果を追加する

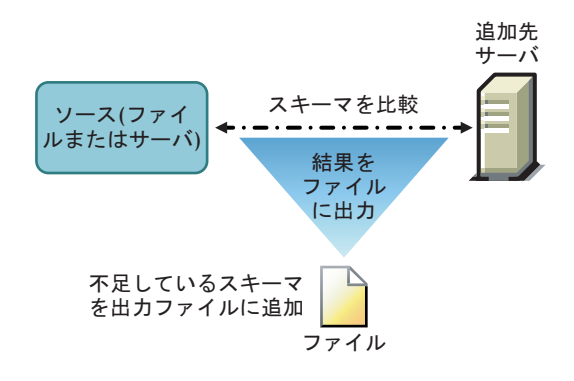

詳細については、『[Novell eDirectory](http://www.novell.com/documentation/edir88/edir88/data/a5hf8rg.html#a5hf8rg) 8.8 管理ガイド』の「Novell eDirectory 管理ユーティ [リ ティ](http://www.novell.com/documentation/edir88/edir88/data/a5hf8rg.html#a5hf8rg) 」 (http://www.novell.com/documentation/edir88/edir88/data/a5hf8rg.html#a5hf8rg) の章を参照してください。

#### <span id="page-57-1"></span>スキーマをサーバから追加する

ソース と ターゲッ ト は LDAP サーバです。

あて先サーバにスキーマを追加せずに、 スキーマの比較だけをする場合は、 [スキーマ を追加しないで比較]オプションを選択します。この場合、追加のスキーマは追加先 サーバに追加されず、処理の最後に表示されるリンクからスキーマの相違点を確認で き ます。

詳細については、『[Novell eDirectory](http://www.novell.com/documentation/edir88/edir88/data/a5hf8rg.html#a5hf8rg) 8.8 管理ガイド』の「Novell eDirectory 管理ユーティ [リ ティ](http://www.novell.com/documentation/edir88/edir88/data/a5hf8rg.html#a5hf8rg) 」 (http://www.novell.com/documentation/edir88/edir88/data/a5hf8rg.html#a5hf8rg) の章を参照してください。

## <span id="page-58-0"></span>スキーマの比較

iManager を使用して、ソースとターゲットの間でスキーマを比較できます。ソースは ファイルまたはサーバのいずれかになります。ターゲットは LDIF ファイルである必要 があります。

iManager はソース と ターゲッ ト のスキーマを比較し、 結果を出力フ ァ イルに保存し ます。

iManager の ICE マネージャからは、次のオプションを使ってスキーマを比較できます。

- ◆ スキーマファイルを比較する
- サーバとファイルの間でスキーマを比較する

#### <span id="page-58-2"></span>スキーマファイルを比較する

このオプションはソースファイルとターゲットファイルのスキーマを比較し、結果を 出力フ ァ イルに保存し ます。 不足し ている スキーマを ターゲ ッ ト フ ァ イルに追加する には、出力ファイルのレコードをターゲットファイルに適用します。

詳細については、『*[Novell eDirectory](http://www.novell.com/documentation/edir88/edir88/data/a5hf8rg.html#a5hf8rg) 8.8 管理ガイド*』の「Novell eDirectory 管理ユーティ [リ ティ](http://www.novell.com/documentation/edir88/edir88/data/a5hf8rg.html#a5hf8rg) 」 (http://www.novell.com/documentation/edir88/edir88/data/a5hf8rg.html#a5hf8rg) の章を参照してください。

## <span id="page-58-3"></span>サーバとファイルの間でスキーマを比較する

このオプションはソースサーバとターゲットファイルのスキーマを比較し、結果を出 力ファイルに保存します。不足しているスキーマをターゲットファイルに追加するに は、出力ファイルのレコードをターゲットファイルに適用します。

詳細については、『*[Novell eDirectory](http://www.novell.com/documentation/edir88/edir88/data/a5hf8rg.html#a5hf8rg) 8.8 管理ガイド*』の「Novell eDirectory 管理ユーティ [リ ティ](http://www.novell.com/documentation/edir88/edir88/data/a5hf8rg.html#a5hf8rg) 」 (http://www.novell.com/documentation/edir88/edir88/data/a5hf8rg.html#a5hf8rg) の章を参照してください。

## <span id="page-58-1"></span>順序ファイルを生成する

このオプションは、区切りデータファイルからデータをインポートするために、delim ハンドラを使用する順序ファイルを生成します。ウィザードでは、特定のオブジェク トクラスの属性リストを含む順序ファイルを作成できます。

詳細については、『*[Novell eDirectory](http://www.novell.com/documentation/edir88/edir88/data/a5hf8rg.html#a5hf8rg) 8.8 管理ガイド*』の「Novell eDirectory 管理ユーティ [リ ティ](http://www.novell.com/documentation/edir88/edir88/data/a5hf8rg.html#a5hf8rg) 」 (http://www.novell.com/documentation/edir88/edir88/data/a5hf8rg.html#a5hf8rg) の章を参照してください。

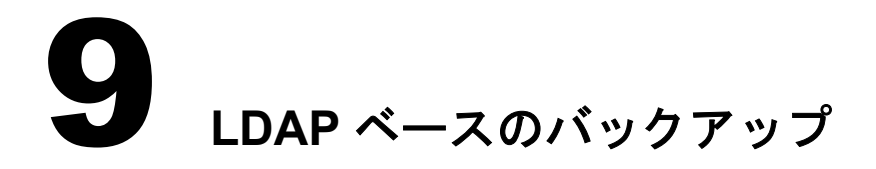

LDAPベースのバックアップ機能は Novell<sup>®</sup> eDirectory™ 8.8 から導入されました。この 機能を使用すると、1回につき1つのオブジェクトの属性と属性値がバックアップされ ます。

次の表に、この機能をサポートするプラットフォームを示します。

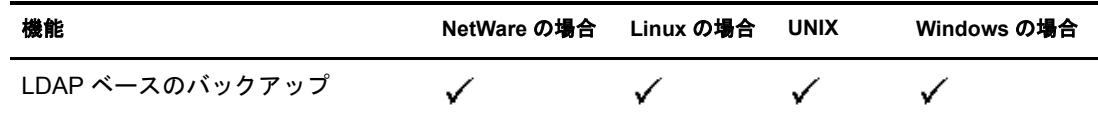

この機能を使用すれば、変更が加えられている場合にだけオブジェクトをバックアッ プする、インクリメンタルバックアップを実行できます。

LDAPベースのバックアップでは、LDAP 拡張オペレーションを通じて、LDAP Libraries for C によって提供される eDirectory オブジェクトのバックアップ / 復元用イン タフェースを使用できます。

LDAP Libraries for C SDK の詳細については、 [LDAP Libraries for C](http://developer.novell.com/ndk/cldap.htm) のマニュアル (http://developer.novell.com/ndk/cldap.htm) を参照し て く ださい。

LDAP を使用して eDirectory オブジェクトのバックアップと復元を行う方法の例につい ては、 backup.c [のサンプルコード](http://developer.novell.com/ndk/doc/samplecode/cldap_sample/extensions/backup.c.html) (http://developer.novell.com/ndk/doc/samplecode/ cldap\_sample/extensions/backup.c.html) を参照してください。

## **LDAP** ベースのバックアップの必要性

LDAP ベースのバックアップは、現在のバックアップと復元を使用して問題の解決を 試みます。

この機能で解決される問題には次のようなものがあります。

- ◆ サードパーティのバックアップアプリケーションまたは開発者が使用して、サポー トされるすべてのプラットフォームで eDirectory をバックアップできるような、一 貫性のあるインタフェースを提供する。
- ◆ オブジェクトのインクリメンタルバックアップを行うバックアップソリューション を提供する。

## 詳細情報

この機能の詳細については、次を参照してください。

- [LDAP Libraries for C](http://developer.novell.com/ndk/cldap.htm) (http://developer.novell.com/ndk/cldap.htm)
- ◆ サンプルコード : [backup.c](http://developer.novell.com/ndk/doc/samplecode/cldap_sample/extensions/backup.c.html) (http://developer.novell.com/ndk/doc/samplecode/ cldap\_sample/extensions/backup.c.html)

# **10 eDirectory 8.8 のエラーログを管理する**

多くの顧客は、一般的な問題を識別して解決する際に、Novell® eDirectory™ のエラーロ グがあまり役立たないと報告しています。エラーログは、eDirectory のインストール中 に自動的に開始されます。

この章では次のセクションについて説明します。

- 63 ページの「メッセージの重大度レベル」
- ◆ 65 ページの「エラーログを設定する」
- ◆ 69 ページの「DSTrace メッセージ」
- ◆ 72 ページの「iMonitor メッセージのフィルタ」
- ◆ 72 ページの「SAL メッセージのフィルタ」

## <span id="page-62-0"></span>メッセージの重大度レベル

すべての メ ッ セージには重大度レベルが添付されてお り 、 その メ ッ セージがどれだけ 重要であるかを判断する助けになります。レベルは、重大度が高い順から次のとおり です。

- 63 ページの「致命的エラー」
- ◆ 64ページの「警告」
- ◆ 64 ページの「Error」
- ◆ 64ページの「情報」
- 64 ページの「デバッグ」

#### <span id="page-62-1"></span>致命的エラー

致命的エラーのメッセージは、データや機能の損失のような重大な問題を示します。

#### 例 :

- ◆ eDirectory サーバが、モジュールのロード中に、NCPEngine や DSLoader などのシス テムモジュールのロードに失敗した場合は、致命的エラーが報告され、ログに記録 されます。
- ◆ eDirectory サーバがセキュアポート 636 でのバインドに失敗すると、致命的エラーが 報告され、ログに記録されます。

<span id="page-63-0"></span>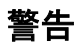

重大と は限ら ない メ ッ セージですが、 将来的に問題を引き起こす原因になる可能性が あります。

#### 例:

- ◆ ツリー内のいずれか2台のサーバ間で接続エラーが発生し、結果的にサーバが不正 アドレスのキャッシュに追加された。サーバは、不正アドレスのキャッシュをリ セットすると、この状態から回復できます。
- ◆ LDAP クライアントアプリケーションがバインドを実行し、バインドを解除しない で接続を閉じ た場合、 LDAP サーバは適切な警告 メ ッ セージを記録する必要があ り ます。
- ◆ eDirectory サーバがファイル記述子をすべて消費してしきい値に達した場合、結果 と し てサーバは受信要求を処理し て応答する こ と ができず、 アプ リ ケーシ ョ ンのエ ラーが発生し ます。

#### <span id="page-63-1"></span>**Error**

無効と見なされる操作が原因で示されるメッセージです。問題の発生を警告するもの ではあ り ません。

#### 例 :

- ◆ クライアントアプリケーションがオブジェクトを追加しようとしたときに、そのオ ブジェ ク ト の属性定義がスキーマに定義されていない場合、 eDirectory サーバは ERR\_NO\_SUCH\_ATTRIBUTE エラーを通知します。
- ◆ 無効なパスワードを使用してユーザがログインしようとすると、eDirectory サーバ は ERR\_FAILED\_AUTHENTICATION エラーを通知します。

#### <span id="page-63-2"></span>情報

操作が正常に完了したことや、eDirectory サーバ内のイベントについて説明するメッ セージです。

#### 例 :

- ◆ モジュールが正常にロードまたはアンロードされたときに、操作に関する情報を示 すメッセージを記録しておきたい場合があります。
- ◆ データベースキャッシュの設定が変更された場合、設定が正常に保存されたことこ とを示す情報メッセージをログに記録する必要があります。

## <span id="page-63-3"></span>デバッグ

開発者がプログラムをデバッグする際に役立つ情報が含まれるメッセージです。

#### 例:

ダイナミックグループの検索時に、エントリ ID、パーティション ID、およびメンバー の DN とともに、すべてのダイナミックグループメンバーを表示します。この情報は、 すべてのメンバーが eDirectory レベルで返されることを確認する際に役立ちます。

## <span id="page-64-0"></span>エラーログを設定する

#### **Linux**、**UNIX** の場合

サーバ側 メ ッ セージに対し てエラーロ グ設定を行 う 場合は、 /etc/opt/novell/eDirectory/ conf/nds.conf 環境設定フ ァ イルで n4u.server.log-levels パラ メータと n4u.server.log-file パ ラメータを使用できます。

#### 重大度レベルの設定

使用でき る重大度レベルは、 LogFatal、 LogWarn、 LogErr、 LogInfo、 および LogDbg で す(重大度が高い順)。重大度のレベルの詳細については、63 ページの「メッセージの [重大度レベル」](#page-62-0)を参照してください。

デフォルトでは重大度レベルは「LogFatal」に設定されます。このため、重大度レベル が致命的エラーであるメッセージのみがログに記録されます。

重大度レベルを設定するには、 nds.conf フ ァ イル内で、 n4u.server.log-levels パラ メータ を次のように使用します。

n4u.server.log-levels= 重大度レベル

例 :

◆ 重大度レベルを LogInfo 以上に設定するには、次のように入力します。

n4u.server.log-levels=LogInfo

この設定を使用する と、 重大度レベルが LogInfo 以上 ( つま り、 LogFatal、 LogWarn、および LogErr) のメッセージが、ログファイルに記録されます。

◆ 重大度レベルを LogWarn 以上に設定するには、次のように入力します。

n4u.server.log-levels=LogWarn

この設定を使用する と、 重大度レベルが LogWarn 以上 (LogFatal) の メ ッセージが、 ログファイルに記録されます。

#### ログファイル名の指定

メッセージの記録先にするログファイルの場所を指定するには、nds.conf ファイル内で n4u.server.log-file パラメータを使用します。デフォルトでは、ndsd.log ファイルにメッ セージが記録されます。

たとえば、メッセージを /tmp/edir.log に記録するには、次のように入力します。

n4u.server.log-file=/tmp/edir.log

システムのログにメッセージを記録するには、次のように n4u.server.log-file パラメータ を使用し ます。

n4u.server.log-file=syslog

#### ログファイルサイズの指定

ロ グフ ァ イ ルのサイ ズを指定する には、 nds.conf ファ イ ルで n4u.server.log-file-size パ ラメ ータを使用します。最大ファイルサイズは 2GB で、デフォルト のファイルサイズ は 1MB です。ただし、1MB より 小さいサイズをファイルサイズに設定することもで き ま す。

この設定は ndsd.log ファイルには適用できません。

ログファイルのサイズが指定した制限値に到達した場合は、ログファイルの先頭から 上書き されます。

#### **Windows** の場合

- 66 [ページの 「重大度レベルの設定」](#page-65-0)
- ◆ 66ページの「ログファイル名とパスの指定」
- 67 ページの「ログファイルサイズの指定」

#### <span id="page-65-0"></span>重大度レベルの設定

使用でき る重大度レベルは、 LogFatal、 LogWarn、 LogErr、 LogInfo、 および LogDbg で す ( 重大度が高い順 )。 重大度のレベルの詳細については、 63 [ページの 「 メ ッ セージの](#page-62-0) [重大度レベル」](#page-62-0)を参照してください。

重大度レベルを設定するには、 次の操作を行います。

- 1 [スタート] > [設定] > [コ ン ト ロールパネル] > [Novell eDirectory サービス] の 順にクリックします。
- 2 [サービス] タブで、 [dhlog.dlm] を選択し ます。
- 3「開始パラメータ]ボックスにログのレベルを入力します。

たとえば、ログのレベルを LogErr 以上に設定するには、次のように入力します。 LogLevels=LogErr

- 4 [設定] をクリックします。
- 5 [ACS 環境設定] タブで、「DhostLogger] のプラス記号をクリックします。 設定した値で LogLevel パラメータが更新されます。

#### <span id="page-65-1"></span>ログファイル名とパスの指定

- 1 [スタート] > [設定] > [コ ン ト ロールパネル] > [Novell eDirectory サービス] の 順にクリックします。
- 2 [サービス] タブで、 [dhlog.dlm] を選択し ます。
- 3 [開始パラメータ]に、ログファイルのパスを次のように入力します。 LogFile= <sup>フ</sup> <sup>ァ</sup> イルのパス

```
たとえば、ログファイルのパスを /tmp/Err.log に設定するには、[開始パラメータ]
に次のように入力します。
```
LogFile=/tmp/Err.log

- 4 [設定] をクリックします。
- 5 [ACS 環境設定] タブで、[DhostLogger] のプラス記号をクリックします。 設定した値で LogFile パラメータが更新されます。

#### <span id="page-66-0"></span>ログファイルサイズの指定

- 1 [スタート] > [設定] > [コントロールパネル] > [Novell eDirectory サービス] の 順にクリックします。
- 2 [サービス] タブで、 [dhlog.dlm] を選択し ます。
- 3「開始パラメータ]に、ログファイルのパスを次のように入力します。 LogSize= サイズ

デフォルトのファイルサイズは 1MB です。

- 4 [設定] をクリックします。
- 5 [ACS 環境設定] タブで、[DhostLogger] のプラス記号をクリックします。 設定した値で LogSize パラメータが更新されます。

#### **NetWare** の場合

NetWare では、DSLOG.NLM がサーバ側メッセージを記録します。サーバ側メッセージ は sys:\system\ds.log に記録されます。

注 **:** DSLOG.NLM は、DS の稼動中には自動的に動作します。DSLOG.NLM は、手動でロードまたはアン ロードすることができます。

使用でき る重大度レベルは、 LogFatal、 LogWarn、 LogErr、 LogInfo、 および LogDbg で す(重大度が高い順)。重大度のレベルの詳細については、63 ページの「メッセージの [重大度レベル」](#page-62-0)を参照してください。

デフォルトでは、イベントタグとメッセージが ds.log に記録されます。メッセージは 次の形式で記録されます。

< イベン ト タグ >:< 時刻 >:< 重大度レベル >: メ ッセージ

例 :

INIT:[2005/03/25 15:27:14] INFO:NDS Schema Upgrade Version:DIB 1, Code 1 PART:[2005/03/25 16:18:10] DEBUG:Merging partition root data during partition join success

#### フィルタの設定

フィルタを設定するには、次の構文を入力します。

DSLOG オプション

次の表では、dslog のオプションについて説明します。

#### 表 **6 Dslog** のオプションの説明

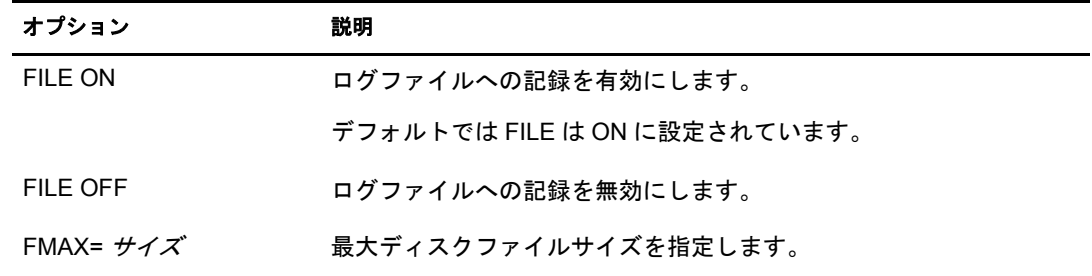

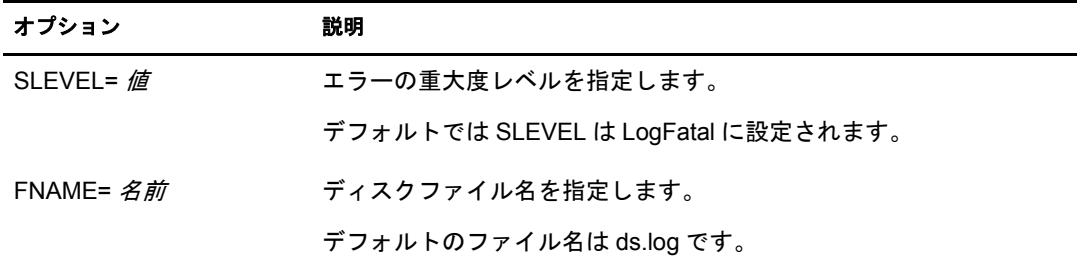

例 :

- ◆ ログを有効にするには、次のように入力します。 DSLOG FILE ON
- ◆ ログを無効にするには、次のように入力します。 DSLOG FILE OFF
- ◆ 最大ファイルサイズを 10,240 バイトに設定するには、次のように入力します。 DSLOG FMAX=10240
- ◆ 重大度がデバッグメッセージ以上のメッセージをフィルタするには、次のように入 力し ます。

DSLOG SLEVEL=LOGDBG

◆ ログファイル名を指定するには、次のように入力します。

DSLOG FNAME=DS.LOG

dslog オプションについては、オンラインヘルプを参照してください。その場合は、コ マンドラインで次のように入力します。

help dslog

#### 現在の設定を表示する

次のように GET オプションを使用すると、現在の設定を表示することができます。

DSLOG GET

たとえば、DSLOGを有効にして重大度レベルをデバッグに設定した場合、出力は次の ようになります。

DSLOG Configuration: DSLOG File is ON File Name: DS.LOGFile Size: nnnnn(Max: nnnnnn). Severity Level: LOGDBG

## <span id="page-68-0"></span>**DSTrace** メッセージ

スレッド ID、接続 ID、およびメッセージの重大度に基づいて、トレースメッセージを フィルタすることができます。

メッセージにフィルタを指定すると、フィルタに一致するメッセージだけが画面に表 示されます。FILE が ON に設定されている場合、タグが有効になっている他のメッ セージはすべて ndstrace.log に記録されます。

一度に適用でき るのは 1 つのフ ィ ルタだけです。 フ ィ ルタは、 ndstrace のセッシ ョ ンご と に指定する必要があ り ます。

デフ ォル ト では、 重大度レベルは INFO に設定されます。 これは、 重大度レベルが INFO 以上のメッセージはすべて表示されることを意味します。重大度レベルは、svty タグを有効にすると表示できます。

iMonitor を使用しても、トレースメッセージをフィルタすることができます。詳細につ いては、72 ページの「iMonitor メッセージのフィルタ」を参照してください。

### **NetWare**、**Linux**、および **UNIX**

次の手順を完了してトレースメッセージをフィルタします。

#### 注 **:** 次のコマンドでは、NetWare の ndstrace を dstrace に変更します。

1 次のコマンドでフィルタを有効にします。

ndstrace タグ フィルタの値

フィルタを無効にするには、次のコマンドを入力します。

ndstrace タグ

フィルタを有効にする場合の例:

- ◆ スレッド ID が 35 の場合にフィルタを有効にするには、次のように入力します。 ndstrace thrd 35
- ◆ 重大度レベルが致命的エラーの場合にフィルタを有効にするには、次のように 入力し ます。

ndstrace svty fatal

重大度レベル と し て、 FATAL、 WARN、 ERR、 INFO、 および DEBUG を指定で き ます。

◆ 接続 ID が 21 の場合にフィルタを有効にするには、次のように入力します。 ndstrace conn 21

フィルタを無効にする場合の例:

- ◆ スレッド ID に基づいてフィルタを無効にするには、次のように入力します。 ndstrace thrd
- ◆ 接続 ID に基づいてフィルタを無効にするには、次のように入力します。 ndstrace conn
- ◆ 重大度に基づいてフィルタを無効にするには、次のように入力します。 ndstrace svty

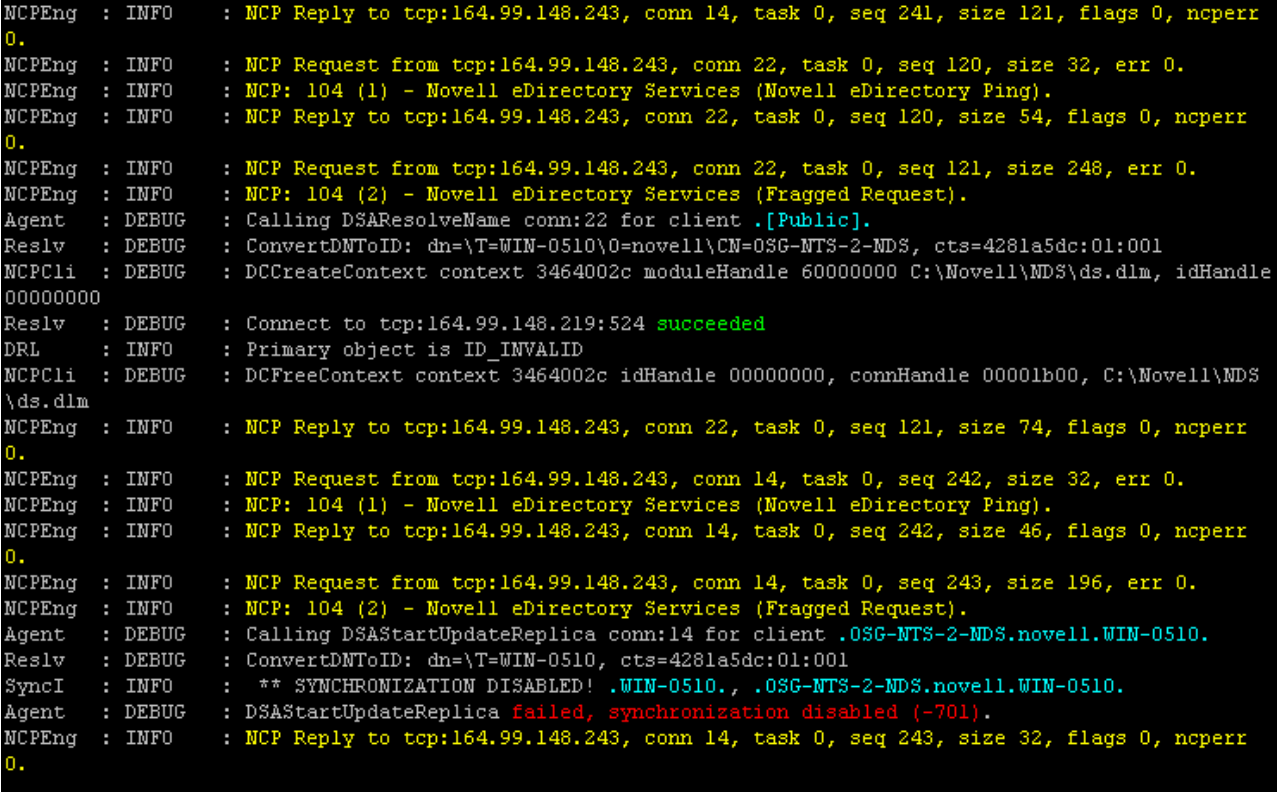

## **Windows** の場合

次の手順を完了してトレースメッセージをフィルタします。

- 1 [スタート] > [コントロールパネル] > [Novell eDirectory サービス]の順にクリッ クします。
- 2 [サービス] タブで、[dstrace.dlm] を選択します。
- 3 [トレース] ウィンドウで、[編集] > [オプション] の順にクリックします。

[Novell eDirectory トレースオプション] ダイアログボックスが表示されます。

#### 図 **12 Windows** でのトレースオプション画面

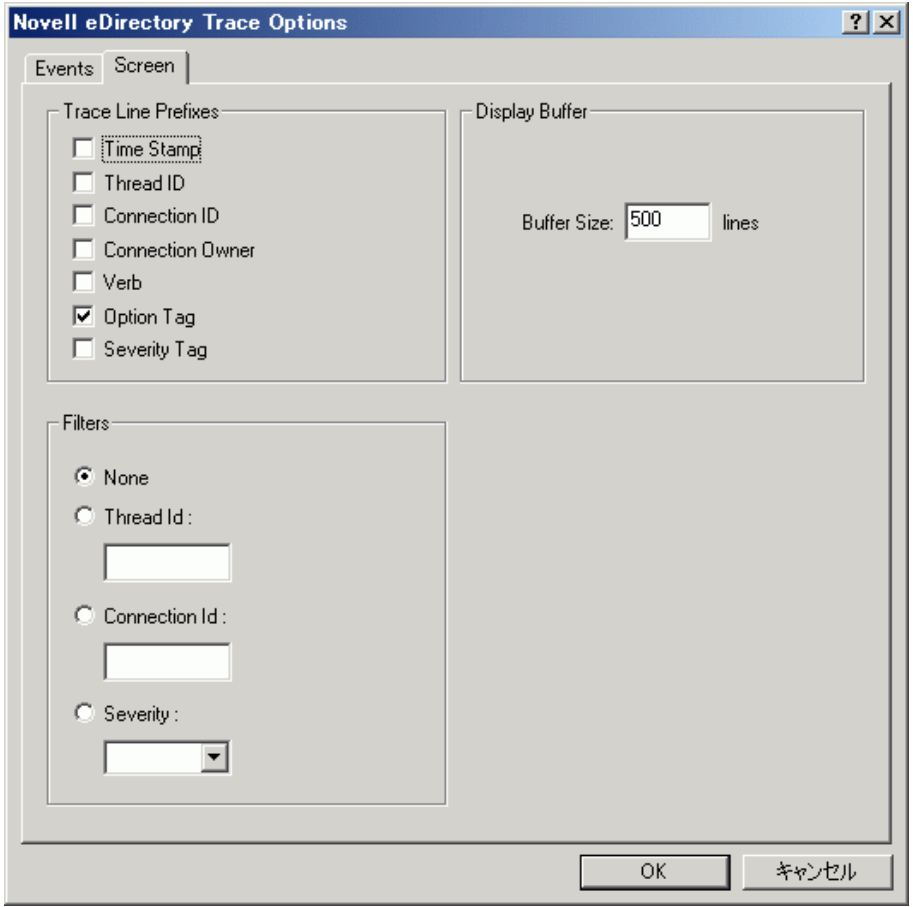

- 4 [画面] タブをクリックします。
- 5 [フィルタ] グループからフィルタオプションを選択し、フィルタの値を入力します。 次の項目に基づいてメッセージをフィルタできます。
	- スレッド ID
	- 接続 ID
	- 重大度

いずれかのフィルタを選択する前に、「トレース行プレフィックス]でそのフィル タが有効にされている こ と を確認し ます。

[なし]を選択するか、フィルタオプションの選択を解除すると、フィルタを無効 にする こ と もでき ます。

注 **:** フィルタオプションとしてスレッド ID または接続 ID を選択し、存在しない値を入力した場合、 メッセージは画面に表示されません。ただし、他のメッセージはすべて ndstrace.log ファイルに記録 されます。

## <span id="page-71-0"></span>**iMonitor** メッセージのフィルタ

接続 ID、スレッド ID、またはエラー番号に基づいて、iMonitor のトレースメッセージ をフ ィ ルタでき ます。

接続 ID やスレッド ID に基づいてフィルタを行う場合は、[トレースの環境設定] タブ でこれら を有効にし た こ と を確認し ます。

詳細については、iMonitor のオンラインヘルプを参照してください。iMonitor のオンラ インヘルプは iMonitor の画面から表示できます。

## <span id="page-71-1"></span>**SAL** メッセージのフィルタ

SAL は、エラーに関する包括的な情報を、オンデマンドでログに記録するために拡張 されてきました。デバッグビルドでは、引数を使用してファンクションコールをト レースする こ と ができ ます。

#### 重大度レベルの設定

SAL LogLevels パラメ ータを使用すると、 SAL メッ セージの重大度レベルを設定できま す。SAL LogLevels は、必要なログレベルから構成されたコンマ区切り のリスト です。

下の表では、ログレベルについて説明します。

表 **7 SAL** メッセージのフィルタパラメータ

| パラメータ名  | 説明                                                          |
|---------|-------------------------------------------------------------|
| LogCrit | 致命的なメッセージ                                                   |
|         | デフォルトでは、このレベルは有効になっています。致命的エラーが記録され<br>ると、システムはシャットダウンされます。 |
| LogErr  | すべてのエラーメッセージ                                                |
|         | システムは機能し続けますが、結果は予測できません。                                   |
| LogWarn | 警告メッセージ                                                     |
|         | 発生する可能性のあるエラーの存在について通知される警告です。                              |
| Loginfo | 情報メッセージ                                                     |
| LogDbg  | 開発時のデバッグ用に使用されるデバッグメッセージです。                                 |
|         | これらのメッセージは、バイナリサイズを削減するため、コンパイル時にリ<br>リースビルドから削除されます。       |
| LogCall | ファンクションコールをトレースします。これらはデバッグメッセージのサブ<br>セットです。               |
| LogAll  | LogCall 以外のメッセージをすべて有効にします。                                 |

特定のログレベルの先頭に「-」を指定すると、そのレベルが無効になります。

たとえば、LogInfo と LogDbg を除くすべてのログレベルに基づいてフィルタを行うに は、次のように入力します。

export SAL LogLevels=LogAll,-LogInfo,-LogDbg
## ログファイルパスを設定する

SAL LogFile 環境変数を使用すると、ログファイルの場所を指定できます。場所として 指定できるのは、有効なパスの有効なファイル名、または次のいずれかです。

- ◆ コンソール:すべてのメッセージはコンソールに出力されます。
- ◆ syslog:Linux と UNIX では、メッセージはシステムログに出力されます。NetWare と Windows では、メッセージは syslog という名前のファイルに記録されます。これ はログのデフォルトの動作です。

致命的なエラーはすべて、 明確に無効にされている場合以外は、 常に syslog に記 録されます。

# 11

この章では、Novell<sup>®</sup> eDirectory™ 8.8 に備わる他の新機能について説明します。

- 75 ページの「セキュリティオブジェクトのキャッシュ」
- ◆ 76 ページの「サブツリー検索のパフォーマンスの向上」
- ◆ 76ページの「localhost の変更点」
- **◆ 76 ページの「Solaris の 256 個のファイルハンドラ」**
- ◆ 76ページの「Solaris のメモリマネージャ」

## <span id="page-74-0"></span>セキュリティオブジェクトのキャッシュ

セキュリティコンテナは、ツリーに最初のサーバがインストールされたときにルート パーティションから分かれて作成され、グローバルデータ、セキュリティポリシー、 キーなどの情報を保持し ます。

ユニバーサルパス ワード が導入された後は、 ユーザが NMAS® を介して eDirectory にロ グインするたびに、NMAS がセキュリティコンテナ内の情報にアクセスしてログイン を認証していました。セキュリティコンテナがあるパーティションがローカルに存在 しない場合、NMAS はそのパーティションを持つサーバにアクセスしていました。こ のとき、NMAS認証のパフォーマンスに悪影響が及んでいました。セキュリティコン テナがあるパーティションを持つサーバに WAN リンク経由でアクセスする必要がある 状況では、この問題はさらに悪化しました。

この状況を解決するため、eDirectory 8.8 では、セキュリティコンテナのデータはロー カルサーバ上にキャッシュされます。このため NMAS は、ユーザがログインするたび に、異なるコンピュータに置かれているセキュリティコンテナにアクセスする必要が ありません。セキュリティコンテナには、ローカルで容易にアクセスすることができ ます。これによってパフォーマンスが向上します。セキュリティコンテナがあるパー ティションをローカルサーバに追加することでパフォーマンスは向上しますが、サー バの数が多すぎ る場合はそ う はいかない可能性があ り ます。

セキュリティコンテナ内の実際のデータが、セキュリティコンテナのパーティション を含むサーバ上で変更された場合、ローカルキャッシュはバックリンカと呼ばれる バックグラウンドプロセスによってリフレッシュされます。デフォルトでは、バック リンカが13時間ごとに実行され、変更されたデータがリモートサーバから取得されま す。 データ を直ちに同期する必要があ る場合は、 iMonitor、 ndstrace (Linux および UNIX)、 dstrace (Netware®)、 または ndscons (Windows) を使用し て、 ローカルサーバで バックリンカをスケジュールできます。詳細については、iMonitor のオンラインヘルプ または ndstrace のマニュアルページを参照してください。

セキュリティオブジェクトのキャッシュ機能は、デフォルトで有効になっています。 バックリンカによってデータをキャッシュしない場合は、 NCP サーバオブジェクトか ら CachedAttrsOnExtRef を削除し ます。

## <span id="page-75-0"></span>サブツリー検索のパフォーマンスの向上

eDirectory では、深い入れ子構造を持つ大規模なツリーに対してサブツリー検索を行う 場合、 パフ ォーマン スは検索のベース DN に関係な く フ ラ ッ ト な状態であ り 続けます。 この問題は、 AncestorID 属性を使用する こ と によ り 解決されています。 AncestorID 属性 はすべての祖先の entryID のリストであり、各エントリに関連付けられています。この AncestorID は、 サブツ リ ー検索の間に内部で使用されます。 し たがって、 AncestorID は 検索のス コープを制限し ます。

この属性は、DIB のエントリを追加している間やすべてのエントリをアップグレード した後に表示されます。また8サブツリーが移動されると、サブツリーのすべてのエン トリに対する属性が再表示されます。ただし、アップグレードやサブツリーの移動を 行った後で属性を作成する際は、サブツリー検索時に AncestorID 属性は使用されませ ん。したがって、サブツリーのパフォーマンスは eDirectory 8.8 以前のサブツリー検索 のものと同様になります。

#### **AncestorID がアップグレード後に更新されているかどうかを確認するには**

AncestorID が一度作成されると、NDS オブジェクトのアップグレードバージョンが 6 以上に変更されます。エージェント情報の DIB 履歴セクションで iMonitor を使用して、 このバージョンを表示できます。

#### **AncestorID** がサブツ リ ーの移動操作の後に更新されているかど う かを確認するには

AncestorID が作成されている間、 擬似サーバオブジェ ク ト の属性 UpdateInProgress は、 サブツ リ ーのパーテ ィ シ ョ ンルー ト のエン ト リ ID の リ ス ト を保持し ます。 AncestorID が一度表示されると、擬似サーバに属性は存在しなくなります。

AncestorID 属性が無効の場合、 ndsrepair は AncestorID 属性を更新し ます。

## <span id="page-75-1"></span>**localhost** の変更点

eDirectory 8.8 サーバはループバックアドレスを監視しません。localhost を使用するユー ティリティは、ホスト名解決または IP アドレスに変更する必要があります。

サードパーティ製のツールやユーティリティが localhost を使用して解決している場合 は、localhost アドレスではなく、ホスト名または IP アドレスを使用して解決する必要 があります。

## <span id="page-75-2"></span>**Solaris** の **256** 個のファイルハンドラ

以前は、Solaris 2.x の stdio ストリーム実装で使用できるファイル記述子は、最大で 256 個だけでした。この数は、eDirectory が正しく動作するためには不十分でした。 eDirectory 8.8 では、スタブライブラリを用意してこの制限を克服しています。

## <span id="page-75-3"></span>**Solaris** のメモリマネージャ

Solaris 上の eDirectory は、以前のリリースではメモリマネージャとして、サードパー ティ製品の Geodesic\* を使用していました。このリリースの eDirectory 8.8 には、サー ドパーティ製のメモリ割り当てプログラムは含まれていませんが、ネイティブのメモ リマネージャを利用しています。

eDirectory のパフ ォーマン スには、 これによ る影響はあ り ません。 ほ と んどの場合、 パ フォーマンスは向上しているか、サードパーティ製のメモリ割り当てプログラムと同 レベルに と ど ま っています。